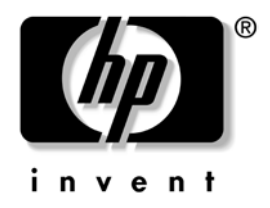

# **Darbastalio valdymo vadovas** Verslo kompiuteriai

Gaminio dokumento Nr. 361202-E21

**2004 m. geguž**

Šis vadovas pateikia apibrėžimus ir instrukcijas, reikalingas naudojantis saugos ir intelektualiojo valdymo funkcijomis, iš anksto įdiegtomis tam tikruose modeliuose.

© Hewlett-Packard Development Company, L.P., 2004. Čia pateikiama informacija gali būti keičiama be įspėjimo.

Microsoft ir Windows yra bendrovės Microsoft Corporation registruotieji prekių ženklai JAV ir kitose valstybėse.

Vienintelės garantijos HP produktams ir paslaugoms yra išdėstytos garantijos pareiškime, kurį gaunate kartu su šiais produktais ir paslaugomis. Jokia čia paminėta informacija negali būti laikoma papildoma garantija. HP neatsako už čia esančias technines ar redakcijos klaidas ir netikslumus.

Šiame dokumente pateiktą patentuotą informaciją gina autorių teisės. Be išankstinio raštiško Hewlett-Packard Company sutikimo jokios šio dokumento dalies negalima nei kopijuoti, nei atgaminti, nei versti į kitą kalbą.

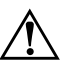

**ERSPĖJIMAS:** Taip išryškintas tekstas parodo, kad instrukcijų nesilaikymas gali tapti kūno sužalojimų ar mirties priežastimi.

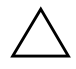

**SPĖJIMAS:** Taip išryškintas tekstas parodo, kad instrukcijų nesilaikymas<br>
apli tapti irangos gedimų ar informacijos praradimo priežastimi gali tapti įrangos gedimų ar informacijos praradimo priežastimi.

#### **Darbastalio valdymo vadovas**

Verslo kompiuteriai Pirmas leidimas (2004 m. gegužė) Gaminio dokumento Nr. 361202-E21

# **Turinys**

# **[Darbastalio valdymo vadovas](#page-4-0)**

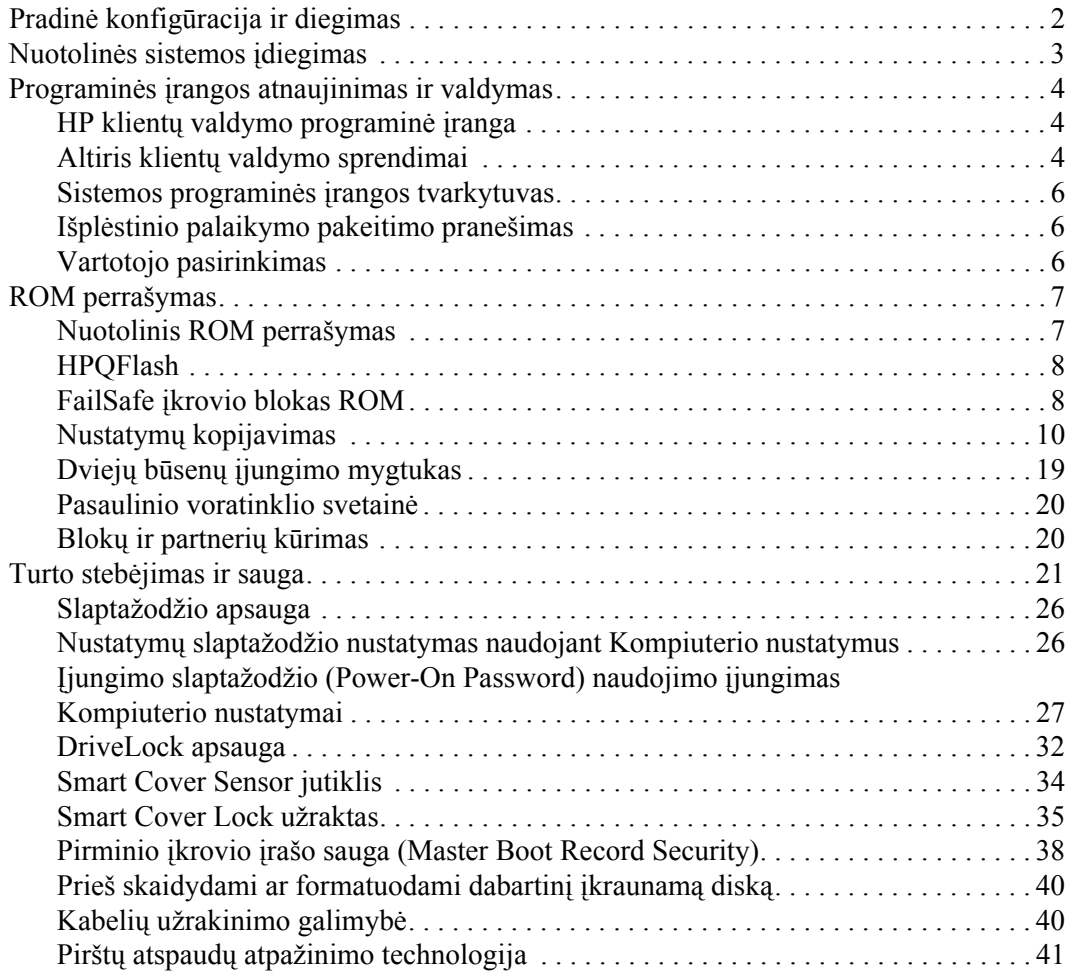

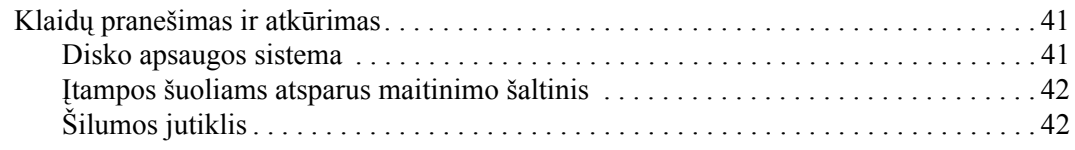

## **[Rodykl](#page-46-0)**

# <span id="page-4-0"></span>**Darbastalio valdymo vadovas**

<span id="page-4-1"></span>HP intelektualaus valdymo funkcija pateikia standartinius sprendimus, skirtus darbastalių, darbo vietų ir nešiojamų kompiuterių, veikiančių tinkle, valdymui ir kontrolei. HP pirmieji pasiūlė darbastalių valdymą 1995 m. ir pristatė pirmuosius visiškai valdomus stalinius kompiuterius. HP turi valdymo technologijos patentą. Nuo to laiko HP pirmauja ypač stengdamasi pagerinti darbastaliams, darbo vietoms ir nešiojamiesiems kompiuteriams efektyviai diegti, konfigūruoti ir valdyti reikalingus standartus ir infrastruktūrą. HP glaudžiai bendradarbiauja su šioje pramonėje pirmaujančiais valdymo programinės įrangos sprendimų teikėjais, kad užtikrintų Intelektualaus valdymo ir šių produktų suderinamumą. Intelektualusis valdymas yra svarbus mūsų įsipareigojimų teikti jums kompiuterio funkcionavimo laikotarpio sprendimus, kurie bus naudingi stalinio kompiuterio funkcionavimo laikotarpio keturiose fazėse – planavimo, diegimo, valdymo ir perkėlimų.

Pagrindinės darbastalių valdymo galimybės ir funkcijos:

- Pradinė konfigūracija ir diegimas
- Nuotolinės sistemos įdiegimas
- Programinės įrangos atnaujinimas ir valdymas
- ROM perrašymas
- Išteklių stebėjimas ir sauga
- Klaidų pranešimas ir atkūrimas

✎ Tam tikrų šiame vadove aprašytų funkcijų palaikymas gali priklausyti nuo modelio ir programinės įrangos versijos.

# <span id="page-5-0"></span>**Pradinė konfigūracija ir diegimas**

<span id="page-5-3"></span>Su kompiuteriu pateikiamas iš anksto įdiegtos sistemos programinės įrangos atvaizdas. Atlikus trumpą programinės įrangos suderinimo procesą, galima naudotis kompiuteriu.

Jei norite, iš anksto įdiegtos programinės įrangos atvaizdą galite pakeisti pritaikytu sistemos rinkiniu arba taikomąja programa. Pritaikytą programinės įrangos atvaizdą galima diegti keliais būdais. Pavyzdžiui:

- Papildomų taikomųjų programų diegimas išskleidus iš anksto įdiegtos programinės įrangos atvaizdą.
- Programinės įrangos diegimo priemonių, pvz., Altiris Deployment Solution™, naudojimas iš anksto įdiegtai programinei įrangai pritaikytos programinės įrangos atvaizdu pakeisti.
- Disko dauginimo proceso naudojimas turiniui iš vieno kietojo disko kopijuoti į kitą.

Geriausias diegimo būdas priklauso nuo jūsų informacinių technologijų aplinkos ir procesų. Funkcionavimo laikotarpio sprendimų HP tinklapio skyriuje apie kompiuterio programinės įrangos diegimą (<http://whp-sp-orig.extweb.hp.com/country/us/en/solutions.html>) rasite informacijos, kuri padės pasirinkti geriausią diegimo metodą.

<span id="page-5-2"></span><span id="page-5-1"></span>Kompaktinis diskas *Restore Plus!*, ROM paremta sąranka ir ACPI techninė įranga padeda atkurti sistemos programinę įrangą, konfigūravimo valdymą, trikčių diagnostiką ir maitinimo valdymą.

# <span id="page-6-0"></span>**Nuotolinės sistemos įdiegimas**

<span id="page-6-3"></span>Nuotolinis sistemos įdiegimas leidžia paleisti ir įdiegti sistemą naudojant programinę įrangą ir konfigūracijos informaciją, esančią tinklo serveryje, inicijuojant parengtinio įdiegimo aplinką Preboot Execution (PXE). Nuotolinio sistemos įdiegimo funkcija įprastai naudojama kaip sistemos nustatymas ir konfigūracijos priemonė ir gali būti naudojama šioms užduotims:

- <span id="page-6-1"></span>Kietojo disko formatavimas
- Programinės įrangos atvaizdo diegimas viename arba keliuose naujuose kompiuteriuose
- Sistemos BIOS, esančios perrašomoje ROM atmintyje, nuotolinis atnaujinimas (["Nuotolinis ROM perrašymas" puslapyje 7](#page-10-1))
- Sistemos BIOS nustatymų konfigūravimas

<span id="page-6-2"></span>Norėdami pradėti nuotolinį sistemos diegimą, paspauskite **F12**, kai F12 = Network Service Boot apatiniame dešiniajame HP logotipo ekrane pasirodys pranešimas. Norėdami tęsti procesą vykdykite ekrane pateikiamas instrukcijas. Numatytoji įkrovimo tvarka yra BIOS konfigūracijos nustatymas, kuris gali būti pakeistas, kad visada būtų naudojama parengtinio įkrovimo aplinka PXE.

HP ir Altiris bendradarbiaudami sukūrė priemones, kad kolektyvinis kompiuterio programinės įrangos diegimas ir valdymui palengvėtų ir reikalautų mažiau laiko bei sumažintų nuosavybės teisių kainą, o HP kompiuterius paversdami lengviausiai valdomais kompiuteriais.

# <span id="page-7-0"></span>**Programinės įrangos atnaujinimas ir valdymas**

HP pateikia keletą priemonių darbastalių ir darbo vietų programinei įrangai valdyti ir atnaujinti – HP klientų valdymo programinė įranga, Altiris klientų valdymo sprendimai, Sistemos programinės įrangos valdytojas; Išplėstinio palaikymo pakeitimo pranešimas ir Vartotojo pasirinkimas.

## <span id="page-7-1"></span>**HP klienty valdymo programinė įranga**

<span id="page-7-4"></span>HP klientų valdymo programinė įranga (HP CMS) padeda HP klientams valdyti klientų kompiuterių techninę įrangą naudojant šias funkcijas:

- Techninės įrangos inventoriaus išsamius rodinius, skirtus turtui valdyti
- Kompiuterio būsenos stebėjimas ir diagnostika
- Išplėstinio palaikymo pakeitimų pranešimas techninės įrangos aplinkoje
- $\blacksquare$  Internete prieinama ataskaita apie verslo kritinius duomenis, pvz., įrengimai su pranešimais apie šilumą, atminties įspėjimai ir t.t.
- Nuotolinis sistemos programinės įrangos, pvz., įrenginio naršyklės ir ROM BIOS, atnaujinimas
- <span id="page-7-5"></span>Ikrovimo tvarkos nuotolinis keitimas

<span id="page-7-3"></span>Dar apie HP klientų valdymo programą žr. [http://h18000.www1.hp.com/im/client\\_mgr.html](http://h18000.www1.hp.com/im/client_mgr.html).

# <span id="page-7-2"></span>**Altiris klienty valdymo sprendimai**

HP ir Altiris bendradarbiaudami pateikė išsamius, glaudžiai integruotų sistemų valdymo sprendimus, kad būtų sumažintos HP klientų kompiuterių naudojimo išlaidos. HP klientų valdymo programinė įranga yra Altiris klientų valdymo sprendimų pagrindas:

- Atsargu ir turto valdymas
	- ❏ SW licencijos atitikimas
	- ❏ Kompiuterio stebėjimas ir ataskaitos
	- ❏ Lizingo sutartis, turto stebėjimo taisymas
- Diegimas ir perkėlimas
	- ❏ Microsoft Windows XP Professional arba Home Edition perkėlimas
	- ❏ Sistemos diegimas
	- ❏ Asmeniniai perkėlimai
- Pagalbos linija ir problemos sprendimas
	- ❏ Pagalbos linijos numerių tvarkymas
	- ❏ Nuotolinė trikčių diagnostika
	- ❏ Nuotolinis problemų sprendimas
	- ❏ Kliento avarinis atkūrimas
- Programinė įranga ir operacijų valdymas
	- ❏ Besitęsiantis darbastalio valdymas
	- ❏ HP SW sistemos diegimas
	- ❏ Programos savarankiškas taisymas

<span id="page-8-0"></span>Daugiau informacijos ir duomenų, kaip atsisiųsti funkcinę 30 dienų Altiris sprendimų įvertinimo versiją, ieškokite <http://h18000.www1.hp.com/im/prodinfo.html#deploy>.

Į pasirinktus darbastalių ir nešiojamų kompiuterių modelius Altiris valdymo agentas įtrauktas kaip gamykloje sukurto atvaizdo dalis. Šis agentas teikia ryšį su Altiris kūrimo sprendimu, kuris gali būti naudojamas naujam techninės įrangos diegimui arba asmeniniams perkėlimams į naują operacinę sistemą naudojant vedlius vykdyti. Altiris sprendimai suteikia lengvai panaudojamas programinės įrangos distribucijos galimybes. Juos naudodami kartu su Sistemos programinės įrangos tvarkytuvu arba HP klientų valdymo programine įranga, administratoriai gali atnaujinti ROM BIOS ir įrenginio naršyklės programinę įrangą iš centrinio kompiuterio.

Norėdami sužinoti daugiau, apsilankykite <http://h18000.www1.hp.com/im/index.html>.

## <span id="page-9-0"></span>**Sistemos programinės įrangos tvarkytuvas**

<span id="page-9-5"></span>Sistemos programinės įrangos tvarkytuvas yra programa, kuri leidžia atnaujinti sistemos lygio programinę įrangą keliose sistemose vienu metu. Jei ši programa naudojama kompiuterio kliento sistemoje, ji tikrina techninės ir programinės įrangos versijas, po to atitinkamą programinę įrangą atnaujina iš centrinės saugyklos, dar vadinamos failų saugykla. Naršyklės versijos, kurios yra palaikomos SSM, pažymėtos specialia piktograma naršyklės atsisiuntimo tinklapyje ir Palaikymo programinės įrangos kompaktiniame diske. Norėdami atsisiųsti programą arba gauti daugiau informacijos apie SSM, apsilankykite<http://www.hp.com/go/ssm>.

## <span id="page-9-1"></span>**Išplstinio palaikymo pakeitimo pranešimas**

<span id="page-9-4"></span><span id="page-9-3"></span>Išplėstinio palaikymo pakeitimo pranešimo programa naudoja Vartotojo pasirinkimo tinklapį, kad galima būtų automatiškai:

- El. paštu atsiųsti Išplėstinio palaikymo pakeitimo pranešimus (PCN), informuojančius apie daugumos komercinių kompiuterių ir serverių techninės ir programinės įrangos pakeitimus prieš 60 dienų.
- El. paštu atsiųsti Klientų biuletenius, Patarimų rinkinius klientams, Klientų pastabas, Saugos biuletenius ir Tvarkyklių įspėjimus apie komercinės paskirties kompiuterius ir serverius.

<span id="page-9-6"></span>Galite susikurti profilį, kad gautumėte tik su tam tikra IT aplinka susijusią informaciją. Jei norite daugiau sužinoti apie Išplėstinio palaikymo pakeitimo pranešimų programą ir susikurti pritaikytą profilį, apsilankykite [http://h30046.www3.hp.com/subhub.php?jumpid=go/pcn.](http://h30046.www3.hp.com/subhub.php?jumpid=go/pcn)

# <span id="page-9-2"></span>**Vartotojo pasirinkimas**

<span id="page-9-7"></span>Vartotojo pasirinkimas yra HP teikiama paslauga klientams. Pagal jūsų profilį HP pateiks asmeninių patarimų apie produktus, straipsnių apie funkcijas ir/ arba naršyklės ir palaikymo įspėjimus/pranešimus. Vartotojo pasirinkimo naršyklė ir palaikymo įspėjimai/pranešimai el. paštu pateiks pranešimus, kad informaciją, kurią užsisakėte savo profilyje, galima peržiūrėti ir atkurti. Norėdami daugiau sužinoti apie Vartotojo pasirinkimą ir sukurti vartotojo profilį, apsilankykite <http://h30046.www3.hp.com/subhub.php>.

# <span id="page-10-0"></span>**ROM perrašymas**

Kompiuteris pateikiamas kartu su programuojama skaitoma ROM (tik skaitoma atmintis). Paslaugų programoje Kompiuterio nustatymai (F10) nurodę nustatytą slaptažodį apsaugosite ROM nuo atsitiktinio atnaujinimo arba perrašymo. Tai svarbu norint užtikrinti kompiuterio operacinį integralumą. Norėdami atnaujinti ROM galite:

- <span id="page-10-4"></span>Iš HP užsisakykite atnaujinimo ROMPaq diskelį.
- <span id="page-10-6"></span>■ Atsisiųskite naujausius ROMPaq atvaizdus iš HP naršyklės ir palaikymo puslapio <http://www.hp.com/support/files>.

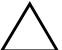

**SPĖJIMAS:** Norėdami maksimaliai apsaugoti ROM, įsitikinkite, ar tikrai<br>Pustatėte slaptažodi. Nustatytas slaptažodis apsaugo nuo neleistinų ROM nustatėte slaptažodį. Nustatytas slaptažodis apsaugo nuo neleistinų ROM atnaujinimų. Sistemos programinės įrangos tvarkytuvas leidžia sistemos administratoriui vienu metu nustatyti slaptažodį keliuose kompiuteriuose. Dar apie tai žr. [http://www.hp.com/go/ssm.](http://www.hp.com/go/ssm)

## <span id="page-10-1"></span>**Nuotolinis ROM perrašymas**

<span id="page-10-3"></span><span id="page-10-2"></span>Nuotolinis ROM perrašymas leidžia sistemos administratoriui saugiai atnaujinti ROM nuotoliniu būdu HP kompiuteriuose tiesiai iš centralizuoto tinklo valdymo konsolės. Sistemos administratorius gali šią užduotį atlikti nuotoliniu būdu keliuose kompiuteriuose ir asmeniniuose kompiuteriuose, tai užtikrina vieningą diegimą ir didesnę HP kompiuterių ROM atvaizdų kontrolę tinkle. Tai taip pat užtikrina didesnį produktyvumą ir sumažina eksploatavimo išlaidas.

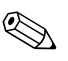

✎ Kompiuteris turi būti įjungiamas tiesiogiai arba nuotoliniu būdu (Remote Wakeup), kad būtų panaudoti visi nuotolinio ROM perrašymo privalumai.

<span id="page-10-5"></span>Daugiau informacijos apie nuotolinį ROM perrašymą ieškokite HP klientų valdymo programinėje įrangoje arba Sistemos programinės įrangos tvarkytuvo vadovuose adresu <http://h18000.www1.hp.com/im/prodinfo.html>.

# <span id="page-11-0"></span>**HPQFlash**

Programa HPQFlash naudojama ROM atnaujinti lokaliai arba atkurti sisteminę ROM individualiuose kompiuteriuose naudojant Windows operacinę sistemą.

<span id="page-11-5"></span>Daugiau informacijos apie HPQFlash ieškokite <http://www.hp.com/support/files> ir paraginti įveskite kompiuterio pavadinimą.

## <span id="page-11-1"></span>**FailSafe jkrovio blokas ROM**

FailSafe įkrovio blokas ROM leidžia atkurti sistemą, jei netyčia įvyktų ROM perrašymo klaida, pvz., jei ROM atnaujinimo metu įvyko maitinimo klaida. Įkrovio blokas yra nuo perrašymo apsaugota ROM dalis, kuri tikrina sistemos ROM perrašymą, kai sistemos maitinimas įjungtas.

- <span id="page-11-2"></span>■ Jei sistemos ROM galioja, sistema paleidžiama įprastai.
- Jei sistemos ROM nepraeina patikrinimo, FailSafe įkrovio blokas ROM padeda paleisti sistemą iš ROMPaq disketės; tai užtikrina, kad sistemos ROM bus pateiktas tinkamas atvaizdas.

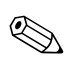

✎ Kai kurie modeliai taip pat palaiko atkūrimą iš ROMPaq kompaktinio disko. ISO ROMPaq atvaizdai įtraukiami kartu su pasirinktais modeliais atsisiųstinuose ROM softpaq atnaujinimo paketuose.

Kai įkrovio blokas suranda netinkamą sistemos ROM, 8 kartus (vieną kartą per sekundę su dviejų sekundžių pertrauka) sumirksi raudonas sistemos maitinimo indikatorius. Taip pat bus girdimi 8 pyptelėjimai. Ekrane pasirodys Įkrovio bloko atkūrimo režimo pranešimas (kai kuriuose modeliuose).

<span id="page-11-4"></span>Norėdami atkurti sistemą po to, kai įjungiamas Įkrovio bloko atkūrimo režimas, vykdykite šiuos žingsnius:

- <span id="page-11-3"></span>1. Jei diskelių įrenginyje yra diskelis arba kompaktinių diskų įrenginyje – kompaktinis diskas, išimkite diskelį ir kompaktinį diską ir išjunkite maitinimą.
- 2. Į diskelių įrenginį įdėkite ROMPaq diskelį arba, jei tai galima šiame kompiuteryje, ROMPaq kompaktinį diską į kompaktinių diskų įrenginį.

3. Įjunkite kompiuterį.

Jei ROMPaq diskelio arba ROMPaq kompaktinio disko nėra, paraginti jį įdėkite arba iš naujo įkraukite kompiuterį.

Jei nustatytas slaptažodis, užsidegs Caps Lock indikatorius ir jūs būsite paraginti įvesti slaptažodį.

4. Įveskite nustatytą slaptažodį.

Jei sistema sėkmingai paleidžiama iš diskelio ir ROM perprogramuojama, užsidega visi trys klaviatūros indikatoriai. Garsėjančio tono pyptelėjimų seka taip pat praneša apie sėkmingą užbaigimą.

- 5. Išimkite diskelį arba kompaktinį diską ir išjunkite maitinimą.
- <span id="page-12-0"></span>6. Įjunkite maitinimą ir perkraukite kompiuterį.

Šioje lentelėje pateikiamos įvairios klaviatūros indikatorių kombinacijos, naudojamos Įkrovio bloko ROM (kai PS/2 klaviatūra prijungta prie kompiuterio), ir aiškinama su kiekviena kombinacija susijusi reikšmė ir veiksmas.

#### **Ikrovimo bloko ROM naudojamos klaviatūros indikatorių kombinacijos**

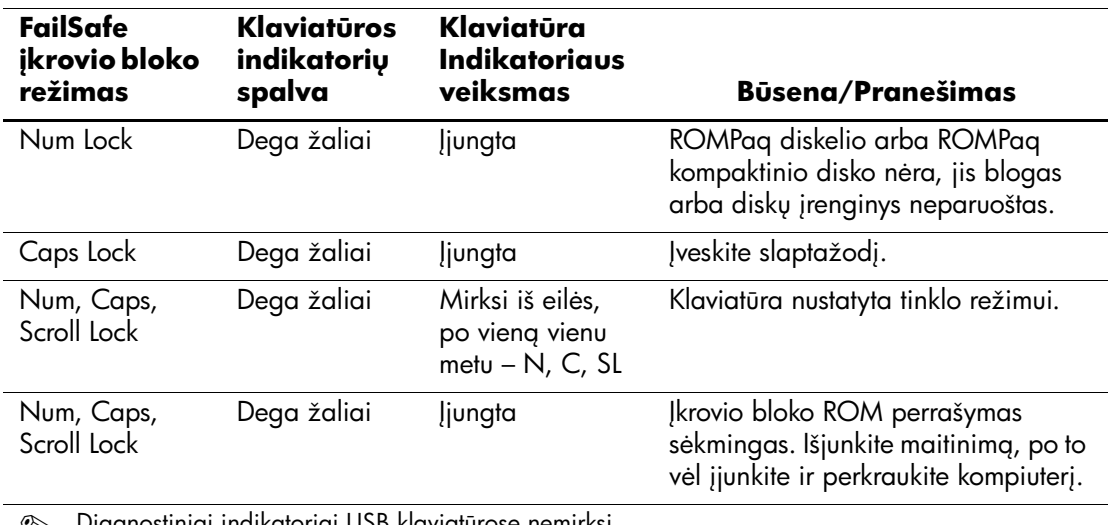

**Seiman Diagnostiniai indikatoriai USB klaviatūrose nemirksi.** 

# <span id="page-13-0"></span>**Nustatymų kopijavimas**

<span id="page-13-2"></span>Šios procedūros suteikia administratoriui galimybę lengvai vieno nustatymo konfigūraciją nukopijuoti į kitą tokio paties modelio kompiuterį. Tai užtikrina greitesnį ir nuoseklesnį keleto kompiuterių konfigūravimą.

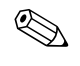

✎ Abiem procedūroms reikia diskeli<sup>ų</sup> <sup>į</sup>renginio arba palaikomos perrašomos USB laikmenos, pvz., HP atminties rakto.

### <span id="page-13-1"></span>**Kopijavimas į vieną kompiuterį**

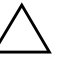

**SPĖJIMAS:** Nustatymų konfigūracija priklauso nuo modelio. Jei šaltinio<br>Lir adresato kompiuteriai vra ne tokio paties modelio, gali būti sugadinta ir adresato kompiuteriai yra ne tokio paties modelio, gali būti sugadinta failų sistema. Pavyzdžiui, nekopijuokite nustatymų konfigūracijos iš dc7100 Ultra-Slim darbastalio i a dx6100 Slim Tower.

- 1. Pasirinkite norimą kopijuoti nustatymų konfigūraciją. Išjunkite kompiuterį. Jei naudojate Microsoft Windows operacinę sistemą, spustelėkite **Pradėti (Start) > Išjungti (Shut Down) > Išjungti (Shut Down)**.
- 2. Jei naudojate perrašomą USB laikmeną, įdėkite ją.
- 3. Įjunkite kompiuterį.
- 4. Kompiuteriui įsijungus, iš karto paspauskite ir laikykite **F10** klavišą, kol pateksite į Kompiuterio nustatymus. Jei norite išeiti iš titulinio lapo, paspauskite **Enter**.

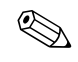

✎ Jei nepaspausite **F10** reikiamu metu, turėsite perkrauti kompiuterį ir nuspausti **F10** klavišą iš naujo, kad pasiektumėte paslaugų programą.

Jei naudojate PS/2 klaviatūrą, gali būti, kad matysite Klaviatūros klaidos pranešimą – nekreipkite į jį dėmesio.

- 5. Jei naudojate diskelį, įdėkite jį dabar.
- 6. Spustelėkite **Failas (File) > Nustatymų kopijavimas (Replicated Setup) > Saugoti į išimamą laikmeną (Save to Removable Media)**. Vykdykite ekrane pateikiamas instrukcijas, jei norite sukurti konfigūracijos diskelį arba perrašomą USB laikmeną.
- 7. Norėdami sukonfigūruoti kompiuterį, išjunkite kompiuterį ir įdėkite konfigūravimo diskelį arba perrašomą USB laikmeną.
- 8. Norėdami sukonfigūruoti kompiuterį, įjunkite jį.
- 9. Kompiuteriui įsijungus, iš karto paspauskite ir laikykite **F10** klavišą, kol pateksite į Kompiuterio nustatymus. Jei norite išeiti iš titulinio lapo, paspauskite **Enter**.
- 10. Spustelėkite **Failas (File) > Nustatymų kopijavimas (Replicated Setup) > Atkurti iš išimamos laikmenos (Restore from Removable Media)**.
- 11. Užbaigę konfigūravimą, perkraukite kompiuterį.

#### <span id="page-14-0"></span>**Kopijavimas kelis kompiuterius**

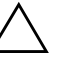

**SPĖJIMAS:** Nustatymų konfigūracija priklauso nuo modelio. Jei šaltinio<br>Lir adresato kompiuteriai vra ne tokio paties modelio, gali būti sugadinta ir adresato kompiuteriai yra ne tokio paties modelio, gali būti sugadinta failų sistema. Pavyzdžiui, nekopijuokite nustatymų konfigūracijos iš dc7100 Ultra-Slim darbastalio j a dx6100 Slim Tower.

Naudojant šį būdą reikia daugiau laiko konfigūravimo diskeliui arba perrašomai USB laikmenai paruošti, bet konfigūracijos kopijavimas į kitus kompiuterius yra daug greitesnis.

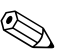

✎ Šiai procedūrai reikia įkraunamo diskelio arba reikia sukurti įkraunamą perrašomą USB laikmeną. Jei įkraunamam diskeliui kurti negalima naudoti operacinės sistemos Windows XP, naudokite kopijavimo į vieną kompiuterį būdą (žr. ["Kopijavimas](#page-13-1) į vieną kompiuterį[" puslapyje 10\)](#page-13-1).

1. Sukurkite įkraunamą diskelį arba perrašomą USB laikmeną. Žr. ["Palaikoma perrašoma USB laikmena" puslapyje 13,](#page-16-0) arba ["Nepalaikoma perrašoma USB laikmena" puslapyje 16.](#page-19-0)

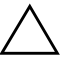

**SPĖJIMAS:** Ne visi kompiuteriai gali būti įkraunami iš perrašomos<br>USB laikmenos, lei numatytojo įkrovimo tygrkoje Kompiuterio nustatyr USB laikmenos. Jei numatytojo įkrovimo tvarkoje Kompiuterio nustatymų (F10) paslaugų programoje USB laikmena pateikiama prieš kietąjį diską, kompiuteris gali būti įkraunamas iš perrašomos USB laikmenos. Kitu atveju turi būti naudojamas įkraunamas diskelis.

- 2. Pasirinkite norimą kopijuoti nustatymų konfigūraciją. Išjunkite kompiuterį. Jei naudojate Microsoft Windows operacinę sistemą, spustelėkite **Pradėti (Start) > Išjungti (Shut Down) > Išjungti (Shut Down)**.
- 3. Jei naudojate perrašomą USB laikmeną, įdėkite ją.
- 4. Įjunkite kompiuterį.
- 5. Kompiuteriui įsijungus, iš karto paspauskite ir laikykite **F10** klavišą, kol pateksite į Kompiuterio nustatymus. Jei norite išeiti iš titulinio lapo, paspauskite **Enter**.

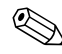

✎ Jei nepaspausite **F10** reikiamu metu, turėsite perkrauti kompiuterį ir nuspausti **F10** klavišą iš naujo, kad pasiektumėte paslaugų programą.

Jei naudojate PS/2 klaviatūrą, gali būti, kad matysite Klaviatūros klaidos pranešimą – nekreipkite į jį dėmesio.

- 6. Jei naudojate diskelį, įdėkite jį dabar.
- 7. Spustelėkite **Failas (File) > Nustatymų kopijavimas (Replicated Setup) > Saugoti į išimamą laikmeną (Save to Removable Media)**. Vykdykite ekrane pateikiamas instrukcijas, jei norite sukurti konfigūracijos diskelį arba perrašomą USB laikmeną.
- <span id="page-15-0"></span>8. Atsisiųskite BIOS paslaugų programą nustatymams kopijuoti (repset.exe) ir nukopijuokite ją į konfigūravimo diskelį arba perrašomą USB laikmeną. Jei norite gauti šią programą, apsilankykite[http://welcome.hp.com/support/files](http://welcome.hp.com/country/us/en/support.html) ir įveskite kompiuterio modelio numerį.

9. Konfigūravimo diskelyje arba perrašomoje USB laikmenoje sukurkite autoexec.bat failą, kuriame būtų ši komanda:

#### **repset.exe**

- 10. Norėdami sukonfigūruoti kompiuterį, išjunkite jį. Įdėkite konfigūravimo diskelį arba perrašomą USB laikmeną ir įjunkite kompiuterį. Konfigūravimo paslaugų programa bus paleista automatiškai.
- <span id="page-16-3"></span>11. Užbaigę konfigūravimą, perkraukite kompiuterį.

#### <span id="page-16-4"></span>**Ikraunamos laikmenos kūrimas**

#### <span id="page-16-2"></span><span id="page-16-1"></span><span id="page-16-0"></span>**Palaikoma perrašoma USB laikmena**

Palaikomi įrenginiai, pvz., HP atminties raktas arba DiskOnKey, turi iš anksto įdiegtą atvaizdą, todėl jų pavertimas įkraunamais yra daug lengvesnis. Jei naudojama perrašoma USB laikmena neturi šio atvaizdo, naudokite procedūrą, aprašytą toliau esančiame skyriuje (žr. ["Nepalaikoma perrašoma USB laikmena" puslapyje 16\)](#page-19-0).

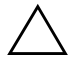

**SPĖJIMAS:** Ne visi kompiuteriai gali būti įkraunami iš perrašomos<br>USB laikmenos, lei numatytojo įkrovimo tygrkoje Kompiuterio nustatyr USB laikmenos. Jei numatytojo įkrovimo tvarkoje Kompiuterio nustatymų (F10) paslaugų programoje USB laikmena pateikiama prieš kietąjį diską, kompiuteris gali būti įkraunamas iš perrašomos USB laikmenos. Kitu atveju turi būti naudojamas įkraunamas diskelis.

Norėdami sukurti įkraunamą perrašomą USB laikmeną, privalote turėti:

- Vieną iš šių sistemų:
	- ❏ HP Compaq stalinis kompiuteris verslui dc7100 series
	- ❏ HP Compaq stalinis kompiuteris verslui dx6100 series
	- ❏ HP Compaq stalinis kompiuteris verslui d530 Series Ultra-Slim darbastalis, Small Form Factor arba Convertible Minitower
	- ❏ Compaq Evo D510 Ultra-slim darbastalis
	- ❏ Compaq Evo D510 Convertible Minitower/Small Form Factor

Nuo individualios BIOS priklauso, ar būsimose sistemose perrašomą USB laikmeną galima įkrauti.

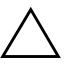

**SPĖJIMAS:** Jei naudojate kompiuterį, kuris nebuvo paminėtas anksčiau,<br>
sitikinkitę, ar numatytoje ikrovio tvarkoje Kompiuterio nustatymu (F10) jsitikinkite, ar numatytoje įkrovio tvarkoje Kompiuterio nustatymų (F10) paslaugų programoje USB irenginys pateiktas prieš kietąjį diską.

- Vieną iš šių saugojimų modulių:
	- ❏ 16MB HP atminties raktas
	- ❏ 32MB HP atminties raktas
	- ❏ 32MB DiskOnKey
	- ❏ 64MB HP atminties raktas
	- ❏ 64MB DiskOnKey
	- ❏ 128MB HP atminties raktas
	- ❏ 128MB DiskOnKey
	- ❏ 256MB HP atminties raktas
	- ❏ 256MB DiskOnKey
- Įkraunamas DOS diskelis su FDISK ir SYS programomis. Jei SYS nėra, gali būti naudojama FORMAT, bet visi failai, esantys perrašomoje USB laikmenoje, bus prarasti.
	- 1. Išjunkite kompiuterį.
	- 2. Įstatykite perrašomą USB laikmeną į vieną iš kompiuterio USB prievadų ir išimkite kitus saugojimo USB įrenginius, išskyrus USB diskelių įrenginius.
	- 3. Į diskelių įrenginį įdėkite įkraunamą DOS diskelį su FDISK.COM ir SYS.COM arba FORMAT.COM ir įjunkite kompiuterį, kad būtų įkrautas DOS diskelis.
	- 4. Paleiskite FDISK iš A:\ disko įvesdami **FDISK** ir paspaudę Enter. Paraginti paspauskite **Taip (Yes)** (**Y**), kad būtų įjungtas disko palaikymas.
	- 5. Įveskite Pasirinkimas (Choice) [**5**], jei norite, kad sistemoje būtų rodomi diskų įrenginiai. Perrašomos USB laikmenos diskų įrenginys bus tas, kuris tiksliausiai atitinka vieno iš sąraše pateiktų diskų įrenginių dydį. Paprastai tai būna paskutinis sąrašo diskų įrenginys. Įsidėmėkite diskų įrenginio raidę.

Perrašomos USB laikmenos diskų įrenginys: \_\_\_\_\_\_\_\_\_\_

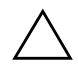

**SPĖJIMAS:** Jei diskų įrenginys neatitinka perrašomos USB laikmenos,<br>Aarbo neteskite Galite prarasti duomenis Patikrinkite ar prie USB darbo netskite. Galite prarasti duomenis. Patikrinkite, ar prie USB prievadų nėra prijungta papildomų saugojimo įrenginių. Jei tokių rasite, juos išimkite, perkraukite kompiuterį ir nuo 4 žingsnio tęskite procedūrą. Jei jų nerasite, tai reiškia, kad sistema nepalaiko perrašomos USB laikmenos arba perrašoma USB laikmena sugadinta. NEBANDYKITE perrašomos USB laikmenos padaryti įkraunama.

- 6. Išeikite iš FDISK paspausdami **Esc** klavišą ir grįžkite į A:\ diską.
- 7. Jei įkraunamame DOS diskelyje yra SYS.COM, atlikite 8 žingsnį. Kitu atveju atlikite 9 žingsnį.
- 8. A:\ diske įveskite **SYS x:** čia x nurodo diskų įrenginio raidę, nurodytą anksčiau.

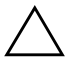

**SPĖJIMAS:** Įsitikinkite, ar įvedėte teisingą diskų įrenginio raidę,<br>skirta perrašomai USB laikmenai skirta perrašomai USB laikmenai.

> Perkėlus sistemos failus SYS grįžta į A:\ diską. Pereikite prie 13 žingsnio.

- 9. Nukopijuokite failus, kuriuos norite laikyti ne perrašomoje USB laikmenoje, į kito diskų įrenginio laikiną katalogą (pvz., sistemos vidinį diskų įrenginį).
- 10. A:\ diske įveskite **FORMAT /S X:** čia X nurodo anksčiau nurodytą diskų įrenginio raidę.

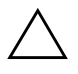

**SPĖJIMAS:** Įsitikinkite, ar įvedėte teisingą diskų įrenginio raidę,<br>skirta perrašomai USB laikmenai skirtą perrašomai USB laikmenai.

> FORMAT pateiks vieną arba daugiau perspėjimų ir kiekvieną kartą paklaus, ar norite tęsti. Kiekvieną kartą įveskite **Y**. FORMAT suformatuos perrašomą USB laikmeną, pridės sistemos failus ir paprašys nurodyti Dydžio žymę (Volume Label).

- 11. Jei žymės nereikia, paspauskite **Enter**, o jei reikia įveskite ją.
- 12. Nukopijuokite failus, kuriuos įrašėte atlikdami 9 žingsnį, atgal į perrašomą USB laikmeną.
- 13. Išimkite diskelį ir perkraukite kompiuterį. Perkrovus kompiuterį perrašoma USB laikmena priklausys C diskų įrenginiui.

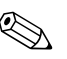

✎ Numatytoji įkrovio tvarka įvairiuose kompiuteriuose gali skirtis ir ji gali būti pakeista naudojant Kompiuterio nustatymų (F10) paslaugų programą.

Jei naudojate Windows 9x operacinės sistemos DOS versiją, galite trumpai pamatyti Windows logotipo ekraną. Jei šio ekrano vaizdo nenorite, į perrašomos USB laikmenos šakninį katalogą įtraukite LOGO.SYS failą.

Grįžkite į "Kopijavimas į [kelis kompiuterius" puslapyje 11.](#page-14-0)

#### <span id="page-19-0"></span>**Nepalaikoma perrašoma USB laikmena**

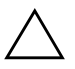

**SPĖJIMAS:** Ne visi kompiuteriai gali būti įkraunami iš perrašomos<br>USB laikmenos, lei numatytojo įkrovimo tygrkoje Kompiuterio nustatyr USB laikmenos. Jei numatytojo ikrovimo tvarkoje Kompiuterio nustatymu (F10) paslaugų programoje USB laikmena pateikiama prieš kietąjį diską, kompiuteris gali būti įkraunamas iš perrašomos USB laikmenos. Kitu atveju turi būti naudojamas įkraunamas diskelis.

Norėdami sukurti įkraunamą perrašomą USB laikmeną, turite turėti:

- Vieną iš šių sistemų:
	- ❏ HP Compaq stalinis kompiuteris verslui dc7100 series
	- ❏ HP Compaq stalinis kompiuteris verslui dx6100 series
	- ❏ HP Compaq stalinis kompiuteris verslui d530 Series Ultra-Slim darbastalis, Small Form Factor arba Convertible Minitower
	- ❏ Compaq Evo D510 Ultra-slim darbastalis
	- ❏ Compaq Evo D510 Convertible Minitower/Small Form Factor

Ar būsimose sistemose perrašomą USB laikmeną bus galima įkrauti, priklauso nuo individualios BIOS.

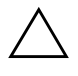

**SPĖJIMAS:** Jei naudojate kompiuterį, kuris nebuvo paminėtas anksčiau,<br>
sitikinkite, ar numatytoje įkrovio tvarkoje Kompiuterio nustatymu (F10) jsitikinkite, ar numatytoje įkrovio tvarkoje Kompiuterio nustatymų (F10) paslaugų programoje USB įrenginys pateiktas prieš kietąjį diską.

- Įkraunamas DOS diskelis su FDISK ir SYS programomis. Jei SYS nėra, gali būti naudojama FORMAT, bet visi failai, esantys perrašomoje USB laikmenoje, bus prarasti.
	- 1. Jei sistemoje, turinčioje SCSI, ATA RAID arba SATA diskų įrenginius, yra PCI kortų, išjunkite kompiuterį ir ištraukite maitinimo laidą.

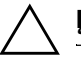

**SPĖJIMAS:** Maitinimo laidas turi būti NEĮJUNGTAS.

- 2. Atidarykite kompiuterį ir išimkite PCI kortas.
- 3. Įstatykite perrašomą USB laikmeną į vieną iš kompiuterio USB prievadų ir išimkite kitus USB saugojimo įrenginius, išskyrus USB diskelių įrenginius. Uždarykite kompiuterio dangtį.
- 4. Įjunkite maitinimo laidą ir kompiuterį.
- 5. Kompiuteriui įsijungus, iš karto paspauskite ir laikykite **F10** klavišą, kol pateksite į Kompiuterio nustatymus. Jei norite išeiti iš titulinio lapo, paspauskite **Enter**.

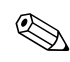

✎ Jei nepaspausite **F10** reikiamu metu, turėsite perkrauti kompiuterį ir nuspausti **F10** klavišą iš naujo, kad pasiektumėte paslaugų programą.

Jei naudojate PS/2 klaviatūrą, gali būti, kad matysite Klaviatūros klaidos pranešimą – nekreipkite į jį dėmesio.

6. Jei norite išjungti PATA ir SATA kontrolerius, eikite į **Patobulintus > PCI įrenginius (Advanced PCI Devices)**. Išjungdami SATA kontrolerį atkreipkite dėmesį į IRQ, kuriam priskirtas kontroleris. Jums reikės priskirti IRQ pakartotinai. Patvirtinę pakeitimus išeikite iš nustatymų.

SATA IRQ: \_\_\_\_\_\_\_\_\_\_

- 7. Į diskelių įrenginį įdėkite įkraunamą DOS diskelį su FDISK.COM ir SYS.COM arba FORMAT.COM ir įjunkite kompiuterį,kad būtų įkrautas DOS diskelis.
- 8. Paleiskite FDISK ir panaikinkite perrašomosios USB laikmenos padalijimus. Padarykite naują padalijimą ir pažymėkite jį kaip aktyvų. Iš FDISK išeisite paspaudę klavišą **Esc**.
- 9. Jei sistema automatiškai nepaleidžiama, kai išeinate iš FDISK, paspauskite **Ctrl+Alt+Del**, kad DOS diskelis būtų įkrautas.
- 10. A:\ diske įveskite **FORMAT C: /S** ir paspauskite **Enter**. Bus suformatuota perrašoma USB laikmena, pridėti sistemos failai ir jums reikės nurodyti Dydžio žymę (Volume Label).
- 11. Jei žymės nereikia, paspauskite **Enter**, o jei reikia įveskite ją.
- 12. Išjunkite kompiuterį ir ištraukite maitinimo laidą. Atidarykite kompiuterį ir įdėkite PCI kortas, kurios buvo anksčiau išimtos. Uždarykite kompiuterio dangtį.
- 13. Įjunkite maitinimo laidą, išimkite diskelį ir įjunkite kompiuterį.
- 14. Kompiuteriui įsijungus, iš karto paspauskite ir laikykite **F10** klavišą, kol pateksite į Kompiuterio nustatymus. Jei norite išeiti iš titulinio lapo, paspauskite **Enter**.
- 15. Eikite į **Patobulinti > PCI įrenginiai (Advanced PCI Devices)** ir iš naujo įjunkite PATA ir SATA kontrolerius, kurie buvo išjungti atliekant 6 žingsnį. Į IRQ junkite SATA kontrolerį.
- <span id="page-21-1"></span>16. Įrašyti keitimus ir išeiti (Save the changes and exit). Perkrovus kompiuterį perrašoma USB laikmena priklausys C diskų įrenginiui.

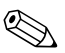

✎ Numatytoji įkrovio tvarka įvairiuose kompiuteriuose gali skirtis ir ji gali būti pakeista naudojant Kompiuterio nustatymų (F10) paslaugų programą. Daugiau instrukcijų rasite *Kompiuterio nustatymų vadove*, esančiame *Dokumentacijos kompaktiniame diske*.

<span id="page-21-0"></span>Jei naudojate Windows 9x operacinės sistemos DOS versiją, galite trumpai pamatyti Windows logotipo ekraną. Jei šio ekrano vaizdo nenorite, į perrašomos USB laikmenos šakninį katalogą įtraukite LOGO.SYS failą.

Grįžkite į "Kopijavimas į [kelis kompiuterius" puslapyje 11.](#page-14-0)

# <span id="page-22-0"></span>Dviejų būsenų jjungimo mygtukas

Įjungus Patobulintą konfigūraciją (Advanced Configuration) ir Maitinimo sąsają (Power Interface (ACPI)) maitinimo mygtukas veikia kaip įjungimo/išjungimo arba laukimo režimo mygtukas. Laukimo režimo funkcija maitinimo visai neišjungia; kompiuteris veikia laukimo režimu naudodamas mažai energijos. Ši funkcija leidžia greitai sumažinti energijos sunaudojimą neuždarius programų ir greitai grįžti į tą pačią operacijos vietą nepraradus duomenų.

<span id="page-22-2"></span>Norėdami pakeisti įjungimo mygtuko konfigūraciją, atlikite šiuos žingsnius:

- <span id="page-22-1"></span>1. Kairiuoju pelės klavišu spustelėkite mygtuką **Pradėti (Start)**, po to pasirinkite **Valdymo skydas (Control Panel) > Maitinimo pasirinktys (Power Options)**.
- 2. **Maitinimo pasirinkčių ypatybėse (Power Options Properties)** pasirinkite skirtuku **Išsamiau (Advanced)** pažymėtą lapą.
- 3. Skyriuje **Įjungimo mygtukas (Power Button)** pasirinkite **Laukimo režimas (Stand by)**.

Kai nustatysite, kad įjungimo mygtukas veiktų kaip laukimo režimo mygtukas, paspauskite įjungimo mygtuką, jei norite, kad sistema naudotų mažai energijos (veiktų laukimo režimu). Paspauskite mygtuką dar kartą, jei norite, kad sistema iš laukimo režimo būtų perjungta į visos energijos naudojimo režimą. Jei norite visai išjungti energijos tiekimą į sistemą, paspauskite ir 4 sekundes palaikykite įjungimo mygtuką.

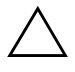

**SPĖJIMAS:** Nenaudokite įjungimo mygtuko kompiuteriui išjungti,<br>Debent sistema neregauoja: išiungus maitinima, kai operacinė sistem nebent sistema nereaguoja; išjungus maitinima, kai operacinė sistema neveikia, galima sugadinti kietaji diską arba prarasti duomenis.

### <span id="page-23-0"></span>**Pasaulinio voratinklio svetain**

<span id="page-23-2"></span>HP inžinieriai kruopščiai tikrina ir derina HP ir trečiųjų šalių sukurtą programinę įrangą ir kuria operacinių sistemų palaikymo programinę įrangą, kad būtų užtikrintas HP kompiuterių našumas, suderinamumas ir patikimumas.

Kai perkeliate į naujas arba peržiūrėtas operacines sistemas, svarbu įdiegti tai operacinei sistemai sukurtą palaikymo programinę įrangą. Jei planuojate naudoti Microsoft Windows versiją, kuri skiriasi nuo su kompiuteriu pateiktos versijos, turite įdiegti atitinkamas įrenginio naršykles ir paslaugų programas, kad visos funkcijos būtų palaikomos ir tinkamai veiktų.

<span id="page-23-4"></span><span id="page-23-3"></span>HP sprendimų dėka naujausią palaikymo programinę įrangą lengva surasti, prieiti, įvertinti ir įdiegti. Programinę įrangą galite atsisiųsti iš tinklapio <http://www.hp.com/support>.

Tinklapyje yra naujausios įrenginių naršyklės, paslaugų programos ir perrašomi ROM atvaizdai, kurių reikia naujausiai Microsoft Windows operacinei sistemai HP kompiuteryje paleisti.

# <span id="page-23-1"></span>**Bloky ir partneriy kūrimas**

HP valdymo sprendimai, integruojami su kitų sistemų valdymo taikomosiomis programomis, yra paremti pramoniniais standartais:

- Internetinis įmonės valdymas (WBEM)
- Windows valdymo sąsaja (WMI)
- Kreipimosi iš tinklo technologija
- ACPI
- SMBIOS
- Parengtinio įkrovimo (PXE) palaikymas

# <span id="page-24-0"></span>**Turto stebjimas ir sauga**

Turto stebėjimo funkcijos kompiuteryje teikia pagrindinius turto stebėjimo duomenis, kurie gali būti tvarkomi naudojant HP Systems Insight valdymo, HP klientų valdymo arba kitas sistemos valdymo programas. Nepastebima, automatinė turto stebėjimo ir šių produktų integracija leidžia pasirinkti valdymo priemonę, kuri geriausiai tinka aplinkai, ir naudojantis turimomis priemonėmis nustatyti investicijas.

<span id="page-24-2"></span>HP taip pat siūlo keletą sprendimų prieigai prie vertingų komponentų ir informacijos kontroliuoti. ProtectTools įdėtasis saugos tvarkytuvas (jei įdiegtas), apsaugo nuo neteisėtos priegos prie duomenų ir patikrina sistemos integralumą ir nustato bandančių gauti prieigą trečiosios šalies vartotojų autentiškumą. (Daugiau informacijos rasite *Darbo pradžia (Getting Started), HP ProtectTools įdėtasis saugos tvarkytuvas (HP ProtectTools Embedded Security Manager),* esančiame *Dokumentacijos kompaktiniame diske*.) Saugos funkcijos, pvz., Priemonių apsauga (ProtectTools), Smart Cover Sensor jutiklis ir Smart Cover Lock užraktas, prieinamos tik kai kuriuose modeliuose, apsaugo nuo neleistino kompiuterio vidinių komponentų naudojimo. Išjungę lygiagretųjį, serijinį arba USB prievadus arba išimamų laikmenų įkrovio funkciją, galite apsaugoti vertingus duomenis. Atminties keitimo (Memory Change) ir Smart Cover Sensor jutiklio signalai gali būti automatiškai persiųsti į sistemos valdymo taikomąsias programas, kad būtų pateiktas išplėstinio palaikymo pranešimas apie kompiuterio vidinių komponentų neleistiną naudojimą.

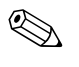

<span id="page-24-1"></span>✎ Saugos funkcijos Priemonių apsauga (ProtectTools), Smart Cover Sensor jutiklis ir Smart Cover Lock užraktas prieinamos kaip pasirinktys pasirinktose sistemose.

Norėdami tvarkyti HP kompiuterio saugos nustatymus naudokite vieną iš šių paslaugų programų:

- Kompiuterio nustatymų paslaugų programas naudokite lokaliai valdyti. Daugiau informacijos ir instrukcijų, kaip naudoti Kompiuterio nustatymų paslaugų programas, ieškokite *Kompiuterio nustatymų (F10) paslaugų programos vadove*, esančiame *Dokumentacijos kompaktiniame diske*.
- HP klientų valdymo programinę įrangą arba Sistemos programinės įrangos tvarkytuvą naudokite nustatymams valdyti nuotoliniu būdu. Ši programinė įranga suteikia saugų, nuoseklų diegimą ir saugos nustatymų kontrolę iš paprastos komandų eilutės.

<span id="page-25-0"></span>Žemiau pateikta lentelė ir skyriai yra skirti kompiuterio saugos funkcijoms valdyti vietiniu būdu naudojant Kompiuterio nustatymų (F10) paslaugų programas.

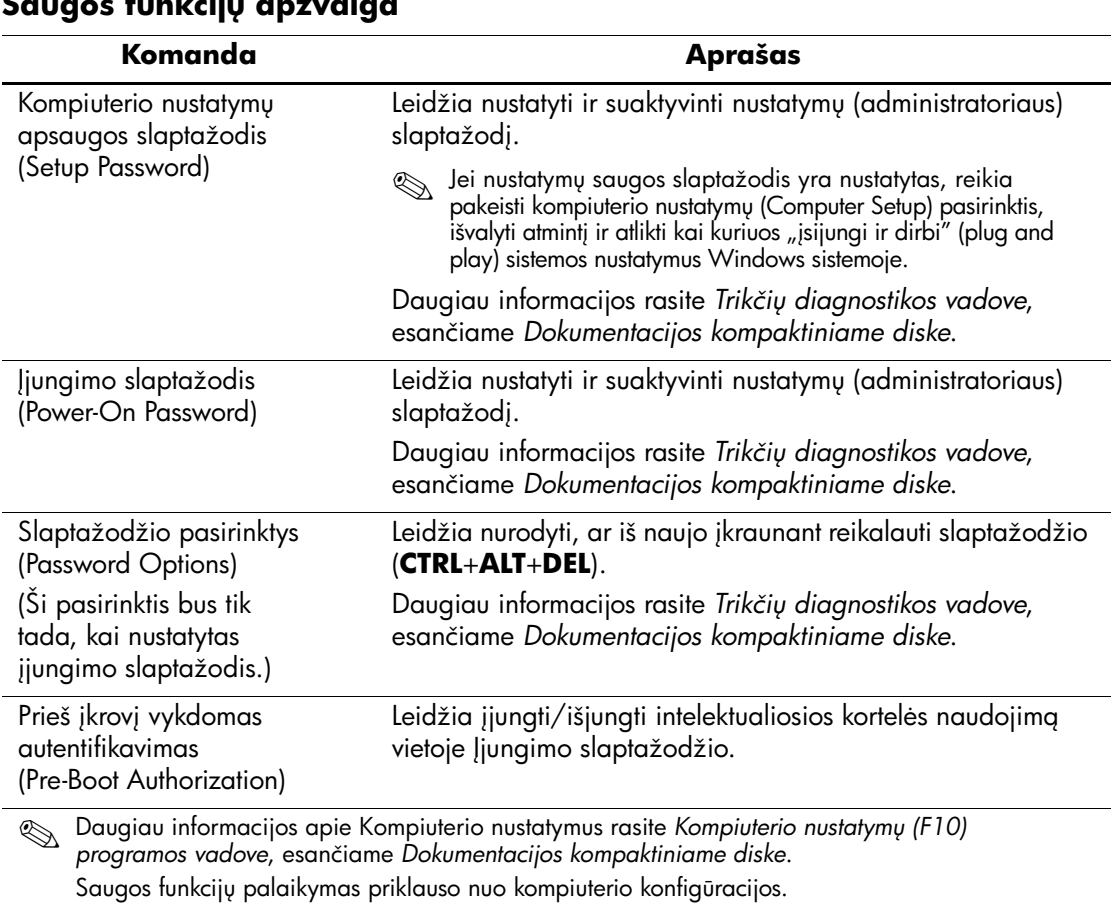

#### Saugos funkcijų apžvalga

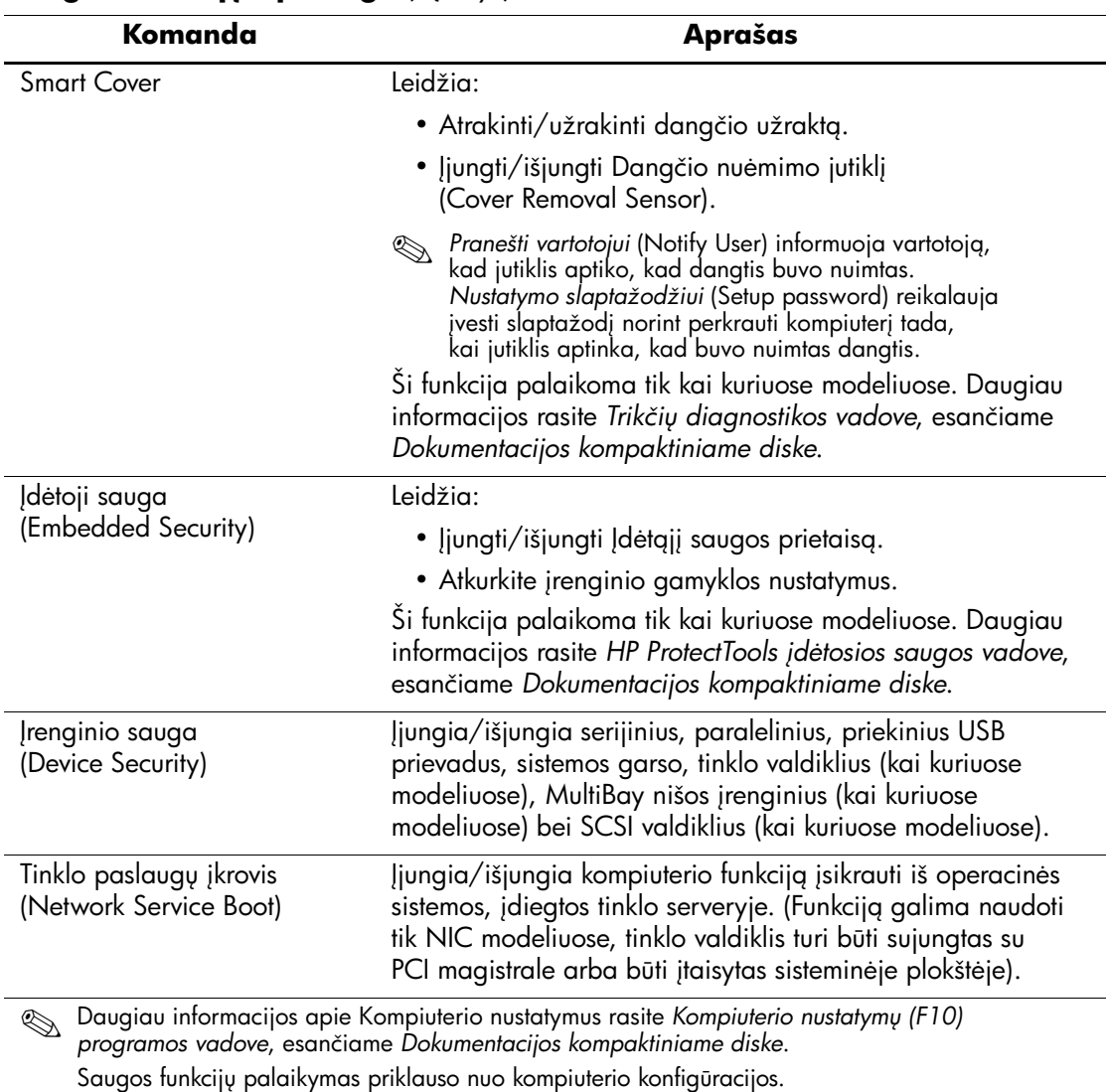

# **Saugos funkcijų apžvalga** (Tęsinys)

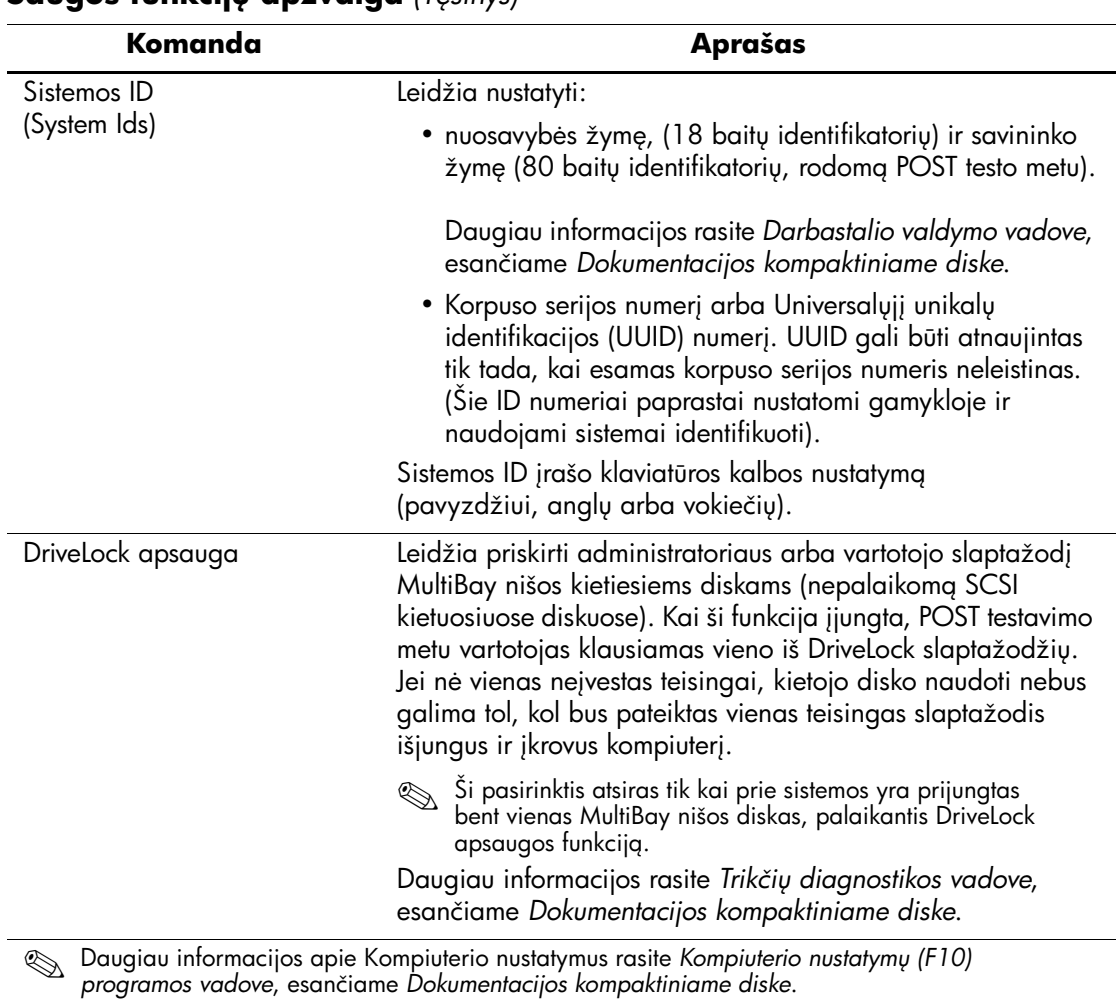

## **Saugos funkcijų apžvalga** *(Tesinys)*

Saugos funkcijų palaikymas priklauso nuo kompiuterio konfigūracijos.

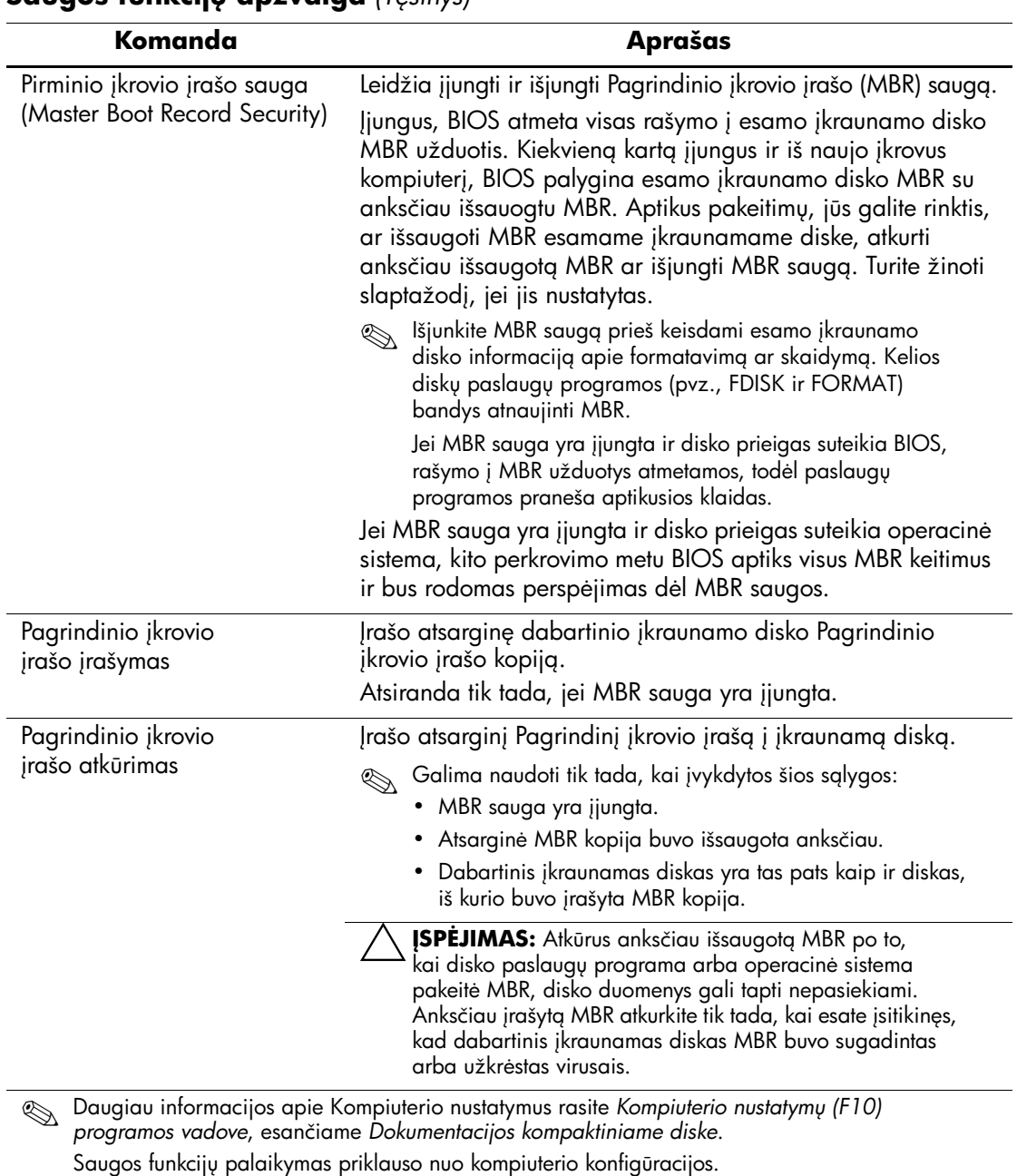

## <span id="page-29-0"></span>**Slaptažodžio apsauga**

Įjungimo slaptažodis apsaugo kompiuterį nuo neleistino naudojimo, nes kiekvieną kartą įjungus arba perkrovus kompiuterį ir bandant gauti prieigą prie taikomųjų programų arba duomenų reikia įvesti slaptažodį. Nustatymų slaptažodis apsaugo nuo neleistinos prieigos prie Kompiuterio nustatymų ir gali būti naudojamas vietoj įjungimo slaptažodžio. Tai yra, pareikalavus įvesti įjungimo slaptažodį, vietoj jo galima įvesti nustatymų slaptažodį ir gauti prieigą.

<span id="page-29-3"></span>Gali būti sukurtas nustatymų slaptažodis tinkle, kad sistemos administratorius galėtų prieiti prie visų tinklo sistemų ir jas tvarkyti nežinodamas įjungimo slaptažodžio, net jei slaptažodis dar nenustatytas.

### <span id="page-29-1"></span>**Nustatym slaptažodžio nustatymas naudojant Kompiuterio nustatymus**

Jei sistema turi įdėtąjį saugos įrenginį, žr. *HP ProtectTools įdėtosios saugos vadovą*, esantį *Dokumentacijos kompaktiniame diske*. Naudojant Kompiuterio nustatymus sukurtas Nustatymų slaptažodis neleidžia perkonfigūruoti kompiuterio (Kompiuterio nustatymų (F10) paslaugų programos naudojimas), kol neįvedamas slaptažodis.

- <span id="page-29-2"></span>1. Įjunkite arba perkraukite kompiuterį. Jei naudojate Windows operacinę sistemą, spustelėkite **Pradėti (Start) > Išjungti (Shut Down) > Perkrauti (Restart)**.
- 2. Kompiuteriui įsijungus, iš karto paspauskite ir laikykite **F10** klavišą, kol pateksite į Kompiuterio nustatymus. Jei norite išeiti iš titulinio lapo, paspauskite **Enter**.

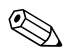

✎ Jei nepaspausite **F10** reikiamu metu, turėsite perkrauti kompiuterį ir nuspausti **F10** klavišą iš naujo, kad pasiektumėte paslaugų programą.

Jei naudojate PS/2 klaviatūrą, gali būti, kad matysite Klaviatūros klaidos pranešimą – nekreipkite į jį dėmesio.

- 3. Pasirinkite **Sauga (Security)**, po to **Nustatymų slaptažodis (Setup Password)** ir vykdykite ekrane pateikiamas instrukcijas.
- 4. Prieš išeidami spustelėkite **Failas (File) > Įrašyti keitimus ir išeiti (Save Changes and Exit)**.

## <span id="page-30-0"></span>**jungimo slaptažodžio (Power-On Password) naudojimo jungimas Kompiuterio nustatymai**

Naudojant Kompiuterio nustatymus įjungtas įjungimo slaptažodis draudžia prieigą prie kompiuterio, kai jis įjungiamas, nebent įvedamas slaptažodis. Kai įjungimo slaptažodis nustatytas, Kompiuterio nustatymų meniu Sauga (Security) pateikiamos Slaptažodžio pasirinktys (Password Options). Slaptažodžio pasirinktyse yra Slaptažodžio užklausa, pateikiama perkraunant kompiuterį (Password Prompt on Warm Boot). Kai pasirinktis Slaptažodžio užklausa, pateikiama perkraunant kompiuterį (Password Prompt on Warm Boot), įjungta, slaptažodį reikės įvesti kiekvieną kartą perkraunant kompiuterį.

- 1. Įjunkite arba perkraukite kompiuterį. Jei naudojate Windows operacinę sistemą, spustelėkite **Pradėti (Start) > Išjungti (Shut Down) > Perkrauti (Restart)**.
- 2. Kompiuteriui įsijungus, iš karto paspauskite ir laikykite **F10** klavišą, kol pateksite į Kompiuterio nustatymus. Jei norite išeiti iš titulinio lapo, paspauskite **Enter**.

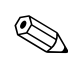

✎ Jei nepaspausite **F10** reikiamu metu, turėsite perkrauti kompiuterį ir nuspausti **F10** klavišą iš naujo, kad pasiektumėte paslaugų programą.

Jei naudojate PS/2 klaviatūrą, gali būti, kad matysite Klaviatūros klaidos pranešimą – nekreipkite į jį dėmesio.

- 3. Pasirinkite **Sauga (Security)**, po to **Įjungimo slaptažodis (Power-On Password)** ir vykdykite ekrane pateikiamas instrukcijas.
- 4. Prieš išeidami, spustelėkite **Failas (File) > Įrašyti keitimus ir išeiti (Save Changes and Exit)**.

#### **jungimo slaptažodžio (Power-On Password) vedimas**

Norėdami įvesti įjungimo slaptažodį atlikite šiuos žingsnius:

- <span id="page-30-1"></span>1. Įjunkite arba perkraukite kompiuterį. Jei naudojate Windows operacinę sistemą, spustelėkite **Pradėti (Start) > Išjungti (Shut Down) > Perkrauti kompiuterį (Restart the Computer)**.
- 2. Kai monitoriuje pateikiamas slaptažodžio užklausos laukas (rodoma rakto piktograma), įveskite slaptažodį, tada paspauskite **Enter**.

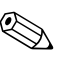

✎ Slaptažod<sup>į</sup> <sup>į</sup>veskite atidžiai; saugumo sumetimais įvedami simboliai ekrane nerodomi.

Jei įvesite neteisingą slaptažodį, ekrane bus rodoma perbraukto rakto piktograma. Pabandykite dar kartą. Jei suklysite tris kartus, turite išjungti kompiuterį, po to vėl jį įjungti – tada galėsite tęsti.

#### **Nustatym slaptažodžio (Setup Password) vedimas**

Jei sistema turi įdėtąjį saugos įrenginį, žr. *HP ProtectTools įdėtosios saugos vadovą*, esantį *Dokumentacijos kompaktiniame diske*.

Jei kompiuteryje įjungtas nustatymų slaptažodis, kiekvieną kartą paleidus Kompiuterio nustatymus reikės įvesti slaptažodį.

- 1. Įjunkite arba perkraukite kompiuterį. Jei naudojate Windows operacinę sistemą, spustelėkite **Pradėti (Start) > Išjungti (Shut Down) > Perkrauti (Restart)**.
- 2. Kompiuteriui įsijungus, iš karto paspauskite ir laikykite **F10** klavišą, kol pateksite į Kompiuterio nustatymus. Jei norite išeiti iš titulinio lapo, paspauskite **Enter**.

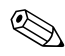

✎ Jei nepaspausite **F10** reikiamu metu, turėsite perkrauti kompiuterį ir nuspausti **F10** klavišą iš naujo, kad pasiektumėte paslaugų programą.

Jei naudojate PS/2 klaviatūrą, gali būti, kad matysite Klaviatūros klaidos pranešimą – nekreipkite į jį dėmesio.

3. Kai monitoriuje pateikiamas slaptažodžio užklausos laukas (rodoma rakto piktograma), įveskite nustatymų slaptažodį, tada paspauskite **Enter**.

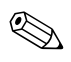

✎ Slaptažod<sup>į</sup> <sup>į</sup>veskite atidžiai; saugumo sumetimais įvedami simboliai ekrane nerodomi.

Jei įvesite neteisingą slaptažodį, ekrane bus rodoma perbraukto rakto piktograma. Pabandykite dar kartą. Jei suklysite tris kartus, turite išjungti kompiuterį, po to vėl jį įjungti – tada galėsite tęsti.

#### **jungimo slaptažodžio (Power-On Password) arba Nustatym slaptažodžio (Setup Password) keitimas**

Jei sistema turi įdėtąjį saugos įrenginį, žr. *HP ProtectTools įdėtosios saugos vadovą*, esantį *Dokumentacijos kompaktiniame diske*.

- <span id="page-32-0"></span>1. Įjunkite arba perkraukite kompiuterį. Jei naudojate Windows operacinę sistemą, spustelėkite **Pradėti (Start) > Išjungti (Shut Down) > Perkrauti kompiuterį (Restart the Computer)**.
- 2. Norėdami pakeisti įjungimo slaptažodį, pereikite prie 3 žingsnio.

Jei norite pakeisti Nustatymų slaptažodį, išjungę kompiuterį paspauskite klavišą **F10** ir laikykite nuspaudę, kol atsidarys langas Kompiuterio nustatymai. Jei norite išeiti iš titulinio lapo, paspauskite **Enter**.

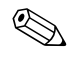

✎ Jei nepaspausite **F10** reikiamu metu, turėsite perkrauti kompiuterį ir nuspausti **F10** klavišą iš naujo, kad pasiektumėte paslaugų programą.

Jei naudojate PS/2 klaviatūrą, gali būti, kad matysite Klaviatūros klaidos pranešimą – nekreipkite į jį dėmesio.

3. Kai ekrane bus rodoma rakto piktograma, įveskite dabartinį slaptažodį, įžambų brūkšnį (/) arba alternatyvų skyriklio simbolį, naują slaptažodį, dar vieną įžambų brūkšnį (/) arba alternatyvų skyriklio simbolį ir vėl naują slaptažodį, kaip parodyta: **dabartinis slaptažodis/naujas slaptažodis/naujas slaptažodis**

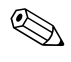

✎ Slaptažod<sup>į</sup> <sup>į</sup>veskite atidžiai; saugumo sumetimais įvedami simboliai ekrane nerodomi.

4. Paspauskite mygtuką **Enter**.

Sis slaptažodis įsigalios, kai kompiuterį įjungsite iš naujo.

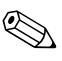

✎ Informacijos apie alternatyvius skyriklio simbolius ieškokite "Nacionaliniai klaviatū[ros skyriklio simboliai" puslapyje 31.](#page-34-0) Įjungimo slaptažodis ir nustatymų slaptažodis gali būti pakeistas naudojant Kompiuterio nustatymuose esančias pasirinktis Saugos pasirinktys (Security options).

#### **jungimo slaptažodžio (Power-On Password) arba Nustatym slaptažodžio (Setup Password) panaikinimas**

Jei sistema turi įdėtąjį saugos įrenginį, žr. *HP ProtectTools įdėtosios saugos vadovą*, esantį *Dokumentacijos kompaktiniame diske*.

- 1. Įjunkite arba perkraukite kompiuterį. Jei naudojate Windows operacinę sistemą, spustelėkite **Pradėti (Start) > Išjungti (Shut Down) > Perkrauti kompiuterį (Restart the Computer)**.
- 2. Norėdami panaikinti įjungimo slaptažodį, pereikite prie 3 žingsnio.

Jei norite panaikinti Nustatymų slaptažodį, išjungę kompiuterį paspauskite klavišą **F10** ir laikykite nuspaudę, kol atsidarys langas Kompiuterio nustatymai. Jei norite išeiti iš titulinio lapo, paspauskite **Enter**.

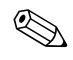

✎ Jei nepaspausite **F10** reikiamu metu, turėsite perkrauti kompiuterį ir nuspausti **F10** klavišą iš naujo, kad pasiektumėte paslaugų programą.

Jei naudojate PS/2 klaviatūrą, gali būti, kad matysite Klaviatūros klaidos pranešimą – nekreipkite į jį dėmesio.

- 3. Kai ekrane bus rodoma rakto piktograma, įveskite dabartinį slaptažodį, įžambų brūkšnį (/) arba alternatyvų skyriklio simbolį, kaip parodyta toliau: **dabartinis slaptažodis/**
- 4. Paspauskite mygtuką **Enter**.

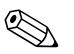

**EX** Informacijos apie alternatyvius skyriklio simbolius ieškokite "Nacionaliniai klaviatū[ros skyriklio simboliai".](#page-34-0) Jiungimo slaptažodis ir nustatymų slaptažodis gali būti pakeisti naudojant Kompiuterio nustatymuose esančias pasirinktis Saugos pasirinktys (Security options).

#### <span id="page-34-0"></span>**Nacionaliniai klaviatros skyriklio simboliai**

Kiekviena klaviatūra sukurta taip, kad atitiktų kiekvienos šalies poreikius. Sintaksė ir klavišai, kuriuos naudojate slaptažodžiui keisti arba panaikinti, priklauso nuo kartu su kompiuteriu pateiktos klaviatūros.

#### <span id="page-34-1"></span>**Nacionaliniai klaviatros skyriklio simboliai**

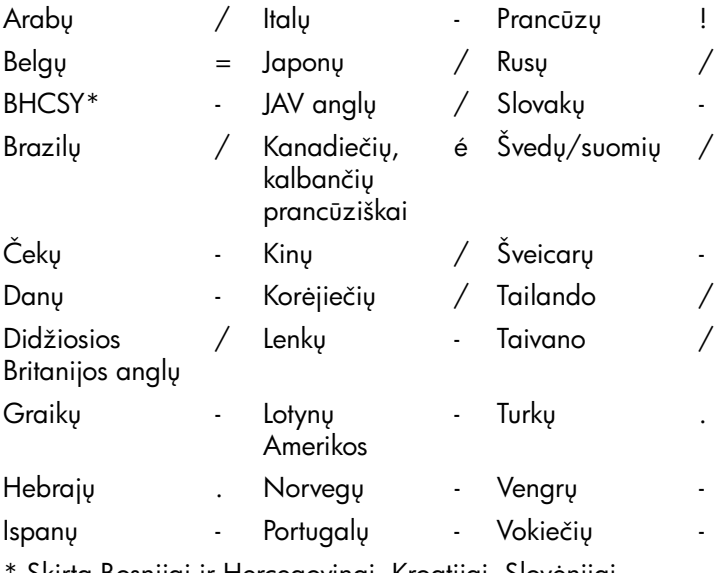

Skirta Bosnijai ir Hercegovinai, Kroatijai, Slovėnijai ir Jugoslavijai

#### Slaptažodžių šalinimas

Jei pamiršote slaptažodį, negalėsite įsijungti kompiuterio. Instrukcijas kaip pašalinti slaptažodžius rasite *Trikčių diagnostikos vadove*, kuris yra *Dokumentacijos kompaktiniame diske*.

Jei sistema turi įdėtąjį saugos įrenginį, žr. *HP ProtectTools įdėtosios saugos vadovą*, esantį *Dokumentacijos kompaktiniame diske*.

## **DriveLock apsauga**

<span id="page-35-0"></span>DriveLock yra pramoninio standarto saugos funkcija, neleidžianti nesankcionuotai naudotis duomenimis, esančiais MultiBay kietuosiuose diskuose. DriveLock apsauga realizuojama kaip Kompiuterio nustatymų išplėtimas. Ja naudotis galima tik kai yra DriveLock palaikantis kietasis diskas.

DriveLock apsauga skirta HP klientams, kuriems duomenų saugumas yra pirmaeilis rūpestis. Tokiems klientams, kietojo disko kaina ir saugomų duomenų praradimas nereikšmingi, palyginti su žala, kurią gali padaryti nesankcionuotas disko turinio naudojimas. Tam, kad suderintų šį apsaugos lygį su praktine pamiršto slaptažodžio problema, HP DriveLock realizacijai naudoja dviejų slaptažodžių apsaugos schemą. Vienas slaptažodis nustatomas sistemos administratoriaus, o antrajį paprastai nustato ir naudoja galutinis vartotojas. Nėra jokių "užpakalinių durų", kurias galima būtų panaudoti diskui atrakinti pamiršus abu slaptažodžius. Taigi, DriveLock apsauga naudojama saugiausiai, kai kietojo disko duomenų kopija sukuriama įmonės informacinėje sistemoje arba reguliariai daroma atsarginė kopija.

Jei pamirštami abu DriveLock apsaugos slaptažodžiai, kietasis diskas tampa netinkamos naudoti. Vartotojams, kurių poreikiai nepanašūs į anksčiau aprašytojo, tai gali būti nepriimtina rizika. Vartotojams, kurių poreikiai panašūs į anksčiau aprašytojo, tai gali būti toleruotina rizika atsižvelgiant į kietajame diske saugomos informacijos pobūdį.

#### **DriveLock apsaugos naudojimas**

DriveLock pasirinktis yra Kompiuterio nustatymų meniu Sauga (Security). Vartotojui pateikiamos pasirinktys nustatyti pagrindinį slaptažodį arba įjungti DriveLock apsaugą. Norint įjungti DriveLock apsaugą turi būti nustatytas vartotojo slaptažodis. Kadangi pradinis DriveLock konfigūravimas paprastai atliekamas sistemos administratoriaus, pagrindinis slaptažodis turėtų būti nustatomas pirmiau. HP rekomenduoja sistemos administratoriams nustatyti pagrindinį slaptažodį neatsižvelgiant į tai, ar jie naudos DriveLock apsaugą, ar ne. Tai leis sistemos administratoriui modifikuoti DriveLock nustatymus, jei diskas ateityje būtų užrakintas. Nustatęs pagrindinį slaptažodį sistemos administratorius gali įjungti DriveLock apsaugą arba palikti ją išjungtą.

Jei aptinkamas užrakintas kietasis diskas, POST (automatinis testavimas įjungus) pareikalaus slaptažodžio įrenginiui atrakinti. Jei nustatytas įjungimo slaptažodis ir jis sutampa su įrenginio vartotojo slaptažodžiu, POST neprašys vartotojo pakartotinai įvesti slaptažodį. Priešingu atveju vartotojo bus paprašyta įvesti DriveLock slaptažodį. Gali būti naudojamas pagrindinis arba vartotojo slaptažodis. Vartotojai galės bandyti įvesti teisingą slaptažodį du kartus. Jei nė vienas bandymas nepavyks, POST tęs darbą, tačiau kietasis diskas liks nepasiekiamas.

#### **DriveLock taikymai**

Praktiškiausia DriveLock apsaugą naudoti įmonėse, kuriose sistemos administratorius kai kurių kompiuterių vartotojams leidžia naudotis MultiBay nišos kietaisiais diskais. Sistemos administratorius būtų atsakingas už MultiBay nišos kietųjų diskų konfigūravimą, įskaitant DriveLock pagrindinio slaptažodžio nustatymą. Jei vartotojas pamiršta vartotojo slaptažodį arba įranga perduodama kitam darbuotojui, visuomet galima panaudoti pagrindinį slaptažodį vartotojo slaptažodžiui pakeisti ir prieigai prie kietojo disko atstatyti.

HP rekomenduoja įmonių sistemų administratoriams, nusprendusiems naudoti DriveLock apsaugą, sukurti ir įmonės politiką pagrindiniams slaptažodžiams nustatyti ir prižiūrėti. Tai reikalinga norint išvengti situacijos, kai palikdamas įmonę darbuotojas tyčia ar netyčia nustato abu DriveLock slaptažodžius. Tokiu atveju kietasis diskas taptų netinkamas naudoti ir jį reikėtų pakeisti. Taip pat, nenustatę pagrindinio slaptažodžio sistemos administratoriai gali netekti galimybės prieiti prie kietojo disko ir atlikti reguliarių nesankcionuotos programinės įrangos patikrinimų, kitų turto kontrolės funkcijų ir palaikymo.

<span id="page-36-0"></span>Vartotojams, kuriems nereikalinga labai griežta sauga, HP nerekomenduoja įjungti DriveLock apsaugą. Šiai vartotojų kategorijai priklauso asmeniniai vartotojai arba vartotojai, kurie dažniausiai savo kietuosiuose diskuose nelaiko slaptų duomenų. Šiems vartotojams, galimas kietojo disko praradimas pamiršus abu slaptažodžius daug nuostolingesnis nei duomenų, kuriuos DriveLock apsauga skirta apsaugoti, vertė. Prieiga prie Kompiuterio nustatymų ir DriveLock apsaugos gali būti uždrausta Nustatymo slaptažodžiu. Nustatydami Nustatymų slaptažodį ir neduodami jo vartotojams, sistemų administratoriai gali neleisti vartotojams įjungti DriveLock apsaugos.

# <span id="page-37-0"></span>**Smart Cover Sensor jutiklis**

<span id="page-37-2"></span><span id="page-37-1"></span>CoverRemoval Sensor jutiklis, esantis kai kuriuose modeliuose, yra techninės įrangos ir programinės technologijos kombinacija, kuri gali įspėti apie kompiuterio dangčio ar šoninio skydo nuėmimą. Yra trys apsaugos lygiai, kurie aprašyti šioje lentelėje.

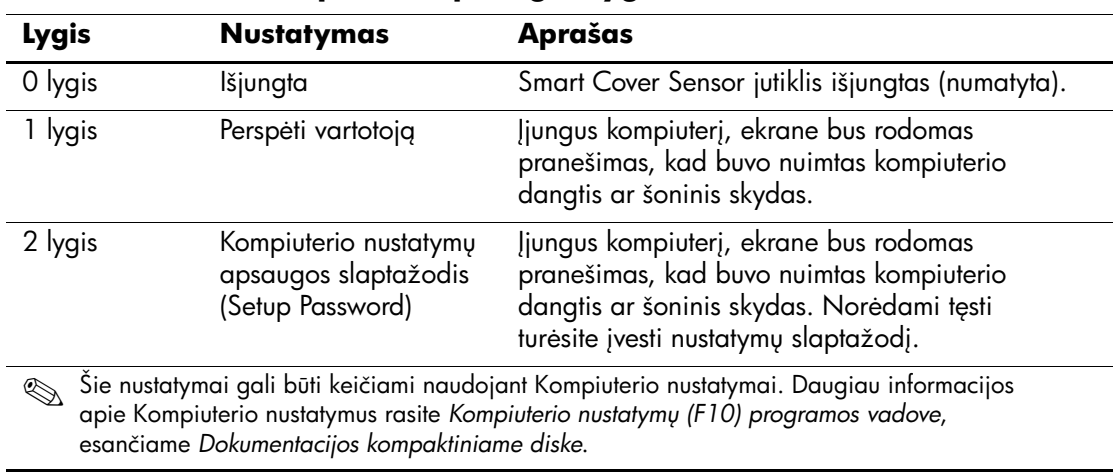

#### **Smart Cover Sensor jutiklio apsaugos lygiai**

#### **Smart Cover Sensor jutiklio apsaugos lygio nustatymas**

Norėdami nustatyti Smart Cover Sensor jutiklio apsaugos lygį, atlikite šiuos žingsnius:

- <span id="page-38-4"></span>1. Ijunkite arba perkraukite kompiuteri. Jei naudojate Windows operacinę sistemą, spustelėkite **Pradėti (Start) > Išjungti (Shut Down) > Perkrauti (Restart)**.
- 2. Kompiuteriui įsijungus, iš karto paspauskite ir laikykite **F10** klavišą, kol pateksite į Kompiuterio nustatymus. Jei norite išeiti iš titulinio lapo, paspauskite **Enter**.

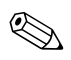

✎ Jei nepaspausite **F10** reikiamu metu, turėsite perkrauti kompiuterį ir nuspausti **F10** klavišą iš naujo, kad pasiektumėte paslaugų programą.

Jei naudojate PS/2 klaviatūrą, gali būti, kad matysite Klaviatūros klaidos pranešimą – nekreipkite į jį dėmesio.

- 3. Pasirinkite **Sauga (Security) > Smart Cover > Cover Removal Sensor jutiklis (Cover Removal Sensor)** ir pažymėkite norimą apsaugos lygį.
- 4. Prieš išeidami, spustelėkite **Failas (File) > Įrašyti keitimus ir išeiti (Save Changes and Exit)**.

## <span id="page-38-0"></span>**Smart Cover Lock užraktas**

<span id="page-38-3"></span><span id="page-38-1"></span>Smart Cover Lock užraktas yra programų valdomas dangčio užraktas, esantis kai kuriuose HP kompiuteriuose. Šis užraktas apsaugo nuo neleistinos prieigos prie vidinių komponentų. Kompiuteriai pristatomi su neužrakintu Smart Cover Lock užraktu.

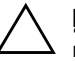

**KSPĖJIMAS:** Norėdami maksimalios dangčio užrakto saugos,<br>Depomirškitę ijunati nustatymu slaptažodžio. Nustatymu slaptaž nepamirškite jiungti nustatymų slaptažodžio. Nustatymų slaptažodis neleidžia nesankcionuotai naudotis Kompiuterio nustatymų paslaugų programa.

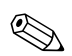

<span id="page-38-2"></span>✎ Smart Cover Lock užraktas yra pasirinktinis kai kurių modelių priedas.

#### **Smart Cover Lock užrakto užrakinimas**

Norėdami aktyvuoti ir užrakinti Smart Cover Lock užraktą, atlikite šiuos žingsnius:

- <span id="page-39-1"></span>1. Ijunkite arba perkraukite kompiuteri. Jei naudojate Windows operacinę sistemą, spustelėkite **Pradėti (Start) > Išjungti (Shut Down) > Perkrauti (Restart)**.
- 2. Kompiuteriui įsijungus, iš karto paspauskite ir laikykite **F10** klavišą, kol pateksite į Kompiuterio nustatymus. Jei norite išeiti iš titulinio lapo, paspauskite **Enter**.

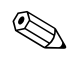

✎ Jei nepaspausite **F10** reikiamu metu, turėsite perkrauti kompiuterį ir nuspausti **F10** klavišą iš naujo, kad pasiektumėte paslaugų programą.

Jei naudojate PS/2 klaviatūrą, gali būti, kad matysite Klaviatūros klaidos pranešimą – nekreipkite į jį dėmesio.

- 3. Pasirinkite **Sauga (Security) > Smart Cover > Dangčio užraktas (Cover Lock) > Užrakinti (Lock)** pasirinktį.
- 4. Prieš išeidami, spustelėkite **Failas (File) > Įrašyti keitimus ir išeiti (Save Changes and Exit)**.

#### **Smart Cover Lock užrakto atrakinimas**

- <span id="page-39-0"></span>1. Įjunkite arba perkraukite kompiuterį. Jei naudojate Windows operacinę sistemą, spustelėkite **Pradėti (Start) > Išjungti (Shut Down) > Perkrauti (Restart)**.
- 2. Kompiuteriui įsijungus, iš karto paspauskite ir laikykite **F10** klavišą, kol pateksite į Kompiuterio nustatymus. Jei norite išeiti iš titulinio lapo, paspauskite **Enter**.

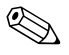

✎ Jei nepaspausite **F10** reikiamu metu, turėsite perkrauti kompiuterį ir nuspausti **F10** klavišą iš naujo, kad pasiektumėte paslaugų programą.

Jei naudojate PS/2 klaviatūrą, gali būti, kad matysite Klaviatūros klaidos pranešimą – nekreipkite į jį dėmesio.

- 3. Pasirinkite **Sauga (Security) > Smart Cover > Dangčio užraktas (Cover Lock) > Atrakinimas (Unlock)** pasirinktį.
- 4. Prieš išeidami, spustelėkite **Failas (File) > Įrašyti keitimus ir išeiti (Save Changes and Exit)**.

#### **Smart Cover FailSafe rakto naudojimas**

Jei įjungsite užraktą Smart Cover Lock ir negalėsite įvesti atrakinimo slaptažodžio, reikės Smart Cover FailSafe rakto kompiuterio dangčiui atidaryti. Rakto reikės vienu iš šių atvejų:

- Nutrūkus maitinimui
- Nepavykus ijungti
- Esant kompiuterio komponentų (pavyzdžiui, procesoriaus arba maitinimo šaltinio) gedimui
- <span id="page-40-0"></span>■ Pamiršus slaptažodi

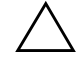

**SPĖJIMAS:** Smart Cover FailSafe raktas yra HP parduodamas specialus<br>
irankis, Pasiruoškitė: užsisakykitė ši rakta iš anksto iš igalioto platintojo irankis. Pasiruoškite; užsisakykite šį raktą iš anksto iš įgalioto platintojo arba paslaugų teikėjo.

Norėdami gauti FailSafe raktą, atlikite kurį nors vieną iš šių veiksmų:

- Kreipkitės į įgaliotą HP platintoją arba paslaugų teikėją.
- <span id="page-40-1"></span>Skambinkite atitinkamu numeriu, nurodytu garantijoje.

<span id="page-40-2"></span>Daugiau informacijos apie Smart Cover FailSafe raktą rasite *Techninės įrangos vartotojo vadove*, esančiame *Dokumentacijos kompaktiniame diske*.

### <span id="page-41-0"></span>**Pirminio ikrovio irašo sauga (Master Boot Record Security)**

Pirminis įkrovio įrašas (MBR) saugo informaciją, reikalingą sėkmingai įkrauti iš disko ir duomenims diske pasiekti. Pirminio įkrovio įrašo sauga aptinka ir praneša apie netyčinius arba piktavališkus MBR pakeitimus, sukeliamus kai kurių kompiuterinių virusų arba kai kurių disko pagalbinių programų neteisingo naudojimo. Tai pat leidžiama atstatyti "paskutinį žinomą gerą" MBR, jei perkrovus sistemą aptinkami MBR pakeitimai.

Norėdami įjungti MBR apsaugą, atlikite šiuos žingsnius:

- <span id="page-41-1"></span>1. Ijunkite arba perkraukite kompiuteri. Jei naudojate Windows operacinę sistemą, spustelėkite **Pradėti (Start) > Išjungti (Shut Down) > Perkrauti (Restart)**.
- 2. Kompiuteriui įsijungus, iš karto paspauskite ir laikykite **F10** klavišą, kol pateksite į Kompiuterio nustatymus. Jei norite išeiti iš titulinio lapo, paspauskite **Enter**.

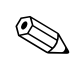

✎ Jei nepaspausite **F10** reikiamu metu, turėsite perkrauti kompiuterį ir nuspausti **F10** klavišą iš naujo, kad pasiektumėte paslaugų programą.

Jei naudojate PS/2 klaviatūrą, gali būti, kad matysite Klaviatūros klaidos pranešimą – nekreipkite į jį dėmesio.

- 3. Pasirinkite **Sauga (Security) > Pirminio įkrovio įrašo sauga (Master Boot Record Security) > Įjungta (Enabled)**.
- 4. Pasirinkite **Sauga (Security) > Įrašyti pirminio įkrovio įrašą (Save Master Boot Record)**.
- 5. Prieš išeidami, spustelėkite **Failas (File) > Įrašyti keitimus ir išeiti (Save Changes and Exit)**.

Kai įjungta MBR sauga, BIOS neleidžia atlikti dabartinio įkraunamo disko MBR pakeitimų, kol esama MS-DOS arba Windows operacinės sistemos veikia saugiu režimu (Safe Mode).

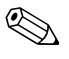

**Estima operacinių sistemų valdo prieigą prie dabartinio įkraunamo** disko MBR; BIOS negali neleisti atlikti pakeitimų, įvykstančių veikiant operacinei sistemai.

Kiekvieną kartą įjungus ir iš naujo įkrovus kompiuterį, BIOS palygina esamo įkraunamo disko MBR su anksčiau išsauogtu MBR. Jei aptinkami pokyčiai ir dabartinis įkraunamas diskas yra tas pats kaip ir diskas, iš kurio buvo įrašyta MBR kopija, rodomas šis pranešimas:

1999 – Pirminio įkrovio įrašas pasikeitė.

Paspauskite bet kokį klavišą, kad patektumėte į Nustatymus ir sukonfigūruotumėte MBR saugą.

Patekę į Kompiuterio nustatymus turite

- Išsaugoti dabartinio įkraunamo disko MBR;
- Atstatyti anksčiau išsaugota MBR; arba
- Išjungti MBR saugos funkciją.

Turite žinoti nustatymų slaptažodį, jei jis nustatytas.

Jei aptinkami pokyčiai ir dabartinis įkraunamas diskas **nėra** tas pats diskas, iš kurio anksčiau buvo įrašytas MBR, bus rodomas šis pranešimas:

2000 – Pirminio įkrovio įrašo kietasis diskas pasikeitė.

Paspauskite bet kokį klavišą, kad patektumėte į Nustatymus ir sukonfigūruotumėte MBR saugą.

Patekę į Kompiuterio nustatymus turite

- Išsaugoti dabartinio įkraunamo disko MBR; arba
- Išjungti MBR saugos funkciją.

Turite žinoti nustatymų slaptažodį, jei jis nustatytas.

Mažai tikėtinu atveju, kai anksčiau įrašytas MBR sugadinamas, rodomas šis pranešimas:

1998 – Pirminio įkrovio įrašas prarastas.

<span id="page-42-0"></span>Paspauskite bet kokį klavišą, kad patektumėte į Nustatymus ir sukonfigūruotumėte MBR saugą.

Patekę į Kompiuterio nustatymus turite

- Išsaugoti dabartinio įkraunamo disko MBR; arba
- Išjungti MBR saugos funkciją.

Turite žinoti nustatymų slaptažodį, jei jis nustatytas.

# <span id="page-43-0"></span>Prieš skaidydami ar formatuodami dabartinį **ikraunama** diska

Įsitikinkite, kad MBR sauga išjungta prieš keisdami esamo įkraunamo disko formatavimą ar skaidymą. Kai kurios diskų paslaugų programos (pvz., FDISK ir FORMAT) bando atnaujinti MBR. Jei MBR sauga įjungta, kai keičiate disko formatavimą ar skaidymą, galite gauti klaidų pranešimų iš disko paslaugų programos arba įspėjimą iš MBR saugos kitą kartą įjungus ar perkrovus kompiuterį. Norėdami išjungti MBR apsaugą, atlikite šiuos žingsnius:

- <span id="page-43-2"></span>1. Įjunkite arba perkraukite kompiuterį. Jei naudojate Windows operacinę sistemą, spustelėkite **Pradėti (Start) > Išjungti (Shut Down) > Perkrauti (Restart)**.
- 2. Kompiuteriui įsijungus, iš karto paspauskite ir laikykite **F10** klavišą, kol pateksite į Kompiuterio nustatymus. Jei norite išeiti iš titulinio lapo, paspauskite **Enter**.

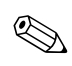

✎ Jei nepaspausite **F10** reikiamu metu, turėsite perkrauti kompiuterį ir nuspausti **F10** klavišą iš naujo, kad pasiektumėte paslaugų programą.

Jei naudojate PS/2 klaviatūrą, gali būti, kad matysite Klaviatūros klaidos pranešimą – nekreipkite į jį dėmesio.

- 3. Pasirinkite **Sauga (Security) > Pirminio įkrovio įrašo sauga (Master Boot Record Security) > Išjungta (Disabled)**.
- 4. Prieš išeidami, spustelėkite **Failas (File) > Įrašyti keitimus ir išeiti (Save Changes and Exit)**.

# <span id="page-43-1"></span>**Kabelių užrakinimo galimybė**

<span id="page-43-3"></span>Galinis kompiuterio skydas turi kabelių užraktą, kad kompiuterį būtų galima prirakinti prie darbo vietos.

Iliustruotų instrukcijų rasite *Techninės įrangos vartotojo vadove*, esančiame *Dokumentacijos kompaktiniame diske*.

# <span id="page-44-0"></span>Piršty atspaudy atpažinimo technologija

<span id="page-44-5"></span>Panaikindama vartotojų slaptažodžių poreikį, HP pirštų atspaudų atpažinimo technologija padidina tinklo saugumą, supaprastina prisijungimo procesą ir sumažina išlaidas įmonių tinklams tvarkyti. Esant patraukliai kainai, tai nebėra skirta tik aukštas technologijas naudojančioms, aukšto apsaugos lygio reikalaujančioms organizacijoms.

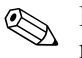

✎ Pirštų atspaudų atpažinimo technologijos palaikymas priklauso nuo modelio.

<span id="page-44-6"></span>Daugiau apie tai, žr: [http://h18004.www1.hp.com/products/security/](http://h18004.www1.hp.com/products/security).

# <span id="page-44-1"></span>**Klaidų pranešimas ir atkūrimas**

<span id="page-44-4"></span>Klaidų pranešimo ir atkūrimo funkcijos sujungia novatoriškas technines ir programines technologijas, kad būtų išvengta svarbių duomenų praradimo ir sumažintos neplanuotos prastovos.

Jei kompiuteris prijungtas prie tinklo, valdomo HP klientų valdymo programos, jis siunčia klaidos pranešimą tinklo valdymo programai. Naudodamiesi HP klientų valdymo programine įranga, galite nuotoliniu būdu suplanuoti automatinį diagnostikos vykdymą valdomuose kompiuteriuose ir sukurti suvestinę nepavykusių testų ataskaitą.

## <span id="page-44-2"></span>**Disko apsaugos sistema**

Disko apsaugos sistema (DPS) yra diagnostikos įrankis, įdiegtas į kietuosius diskus tam tikruose HP kompiuteriuose. DPS sukurta siekiant padėti aptikti problemas, dėl kurių gali tekti keisti kietuosius diskus dėl garantijoje nenumatytų priežasčių.

<span id="page-44-3"></span>Surenkant HP kompiuterius, kiekvienas įdiegtas kietasis diskas testuojamas DPS ir ilgalaikis pagrindinės informacijos įrašas įrašomas į diską. Kiekvieną kartą įvykdžius DPS testą, rezultatai įrašomi į kietąjį diską. Paslaugų teikėjas gali panaudoti šią informaciją padėdamas nustatyti sąlygas, kurios privertė pleisti DPS programinę įrangą. Instrukcijas apie DPS naudojimą rasite *Trikčių diagnostikos vadove*, kuris yra *Dokumentacijos kompaktiniame diske*.

### <span id="page-45-0"></span>**tampos šuoliams atsparus maitinimo šaltinis**

<span id="page-45-2"></span>Integruotas įtampos šuoliams atsparus maitinimo šaltinis suteikia didesnį patikimumą kompiuteriui jį paveikus neprognozuojamam įtampos šuoliui. Šis maitinimo šaltinis pritaikytas atlaikyti įtampos šuolius iki 2000 voltų ir nesukelti jokių sistemos prastovų ar neprarasti duomenų.

# <span id="page-45-1"></span>**Šilumos jutiklis**

<span id="page-45-3"></span>Šilumos jutiklis yra techninė ir programinė funkcija, kuri seka vidinę kompiuterio temperatūrą. Ši funkcija parodo įspėjamąjį pranešimą apie viršijamą normalų diapazoną, o tai duoda laiko imtis veiksmų, kol nepažeisti vidiniai komponentai ar neprarasti duomenys.

# **Rodykl**

# <span id="page-46-0"></span>**A**

Altiris [4](#page-7-3) atkuriama sistema [8](#page-11-2) atkūrimas, programinė įranga [2](#page-5-1)

#### **D**

dangčio užraktas, valdomas [35](#page-38-1) dangčio užrakto apsauga, įspėjimas [35](#page-38-2) dauginimo priemonės, programinė įranga [2](#page-5-2) diegimo priemonės, programinė įranga [2](#page-5-2) dikso formatavimas, svarbi informacija [40](#page-43-2) diskas, apsauga [41](#page-44-3) diskas, dauginimas [2](#page-5-2) disko skaidymas, svarbi informacija [40](#page-43-2) DiskOnKey *[žr.](#page-16-1)* HP atminties raktas įkraunama [13](#page-16-2) – [18](#page-21-0) Drivelock [32](#page-35-0) – [33](#page-36-0) dviejų būsenų įjungimo mygtukas [19](#page-22-1)

#### **F**

FailSafe įkrovio bloko ROM [8](#page-11-3) FailSafe raktas įspėjimas [37](#page-40-0) užsakymas [37](#page-40-1) FailSafe rakto užsakymas [37](#page-40-1)

#### **H**

HP atminties raktas *[žr.](#page-16-1)* DiskOnKey įkraunama [13](#page-16-2) – 18 HP klientų valdymas [4](#page-7-4)

# **I**

[Interneto adresai, Ž](#page-23-2)r. tinklapius iš anksto įdiegtos programinės įrangos atvaizdas [2](#page-5-2) Išplėstinio palaikymo pakeitimo pranešimas(PCN) [6](#page-9-3)

#### Į

įjungimo mygtukas dvi būsenos [19](#page-22-1) konfigūravimas [19](#page-22-2) įjungimo mygtuko konfigūravimas [19](#page-22-2) įjungimo slaptažodis įvedimas [27](#page-30-1) keitimas [29](#page-32-0) panaikinimas 30 įkraunama laikmena DiskOnKey [13](#page-16-2) – [18](#page-21-0) HP atminties raktas [13](#page-16-2) – [18](#page-21-0) kūrimas [13](#page-16-3) – [18](#page-21-1) perrašoma USB laikmena [13](#page-16-2) – [18](#page-21-0) įkraunamas diskas, svarbi informacija [40](#page-43-2) įspėjimai dangčio užrakto apsauga [35](#page-38-2) FailSafe raktas [37](#page-40-0) ROM apsauga [7](#page-10-2) įtampos šuoliams atsparus maitinimo šaltinis [42](#page-45-2) įvedimas įjungimo slaptažodis [27](#page-30-1) nustatymų slaptažodis 28

*Darbastalio valdymo vadovas www.hp.com Rodykl–1*

## **K**

kabelių užrakinimo galimybė [40](#page-43-3) kietieji diskai, diagnostikos įrankis [41](#page-44-3) kietojo disko apsauga [41](#page-44-3) kietųjų diskų diagnostikos įrankis [41](#page-44-3) klaidų pranešimas [41](#page-44-4) klaviatūros indikatoriai, ROM, lentelė [9](#page-12-0) klaviatūros skyriklio simboliai, nacionaliniai [31](#page-34-1) Kompiuterio nustatymų paslaugų programos [10](#page-13-2)

#### **M**

maitinimo šaltinis, atsparus įtampos šuoliams [42](#page-45-2) Multibay nišos sauga [32](#page-35-0) – [33](#page-36-0)

#### **N**

nacionaliniai klaviatūros skyriklio simboliai [31](#page-34-1) negaliojanti sistemos ROM [8](#page-11-4) nuotoliniai nustatymai [3](#page-6-1) Nuotolinis ROM perrašymas [7](#page-10-3) Nuotolinis sistemos įdiegimas, priega [3](#page-6-2) nustatymas kopijavimas [10](#page-13-2) pradinis [2](#page-5-3) nustatymų slaptažodis įvedimas 28 keitimas [29](#page-32-0) nustatymai [26](#page-29-2) panaikinimas 30

#### **O**

operacinės sistemos, svarbi informacija apie [20](#page-23-3) operacinių sistemų keitimas, svarbi informacija [20](#page-23-3)

#### **P**

PXE (parengtinio įkrovimo aplinka Preboot Execution) [3](#page-6-3) pakeitimo pranešimas [6](#page-9-3) Parengtinio įkrovimo aplinka Preboot Execution (PXE) [3](#page-6-3) PCN (Išplėstinio palaikymo pakeitimo pranešimas) [6](#page-9-3) perrašoma USB laikmena, įkraunama [13](#page-16-2) – [18](#page-21-0) Pirminio įkrovio įrašo sauga [38](#page-41-1) – [39](#page-42-0) pirštų atspaudų atpažinimo technologija [41](#page-44-5) pradinė konfigūracija [2](#page-5-3) pranešimas apie pakeitimus [6](#page-9-3) prieiga prie kompiuterio, kontrolė [21](#page-24-1) prieigos prie kompiuterio kontrolė [21](#page-24-1) pritaikoma programinė įranga [2](#page-5-2) programinė įranga atkūrimas [2](#page-5-1) disko apsaugos sistema [41](#page-44-3) FailSafe įkrovio bloko ROM [8](#page-11-3) integravimas [2](#page-5-2) kelių kompiuterių atnaujinimas [6](#page-9-4) Klaidų pranešimas ir atkūrimas [41](#page-44-4) Kompiuterio nustatymų paslaugų programos [10](#page-13-2) Nuotolinis ROM perrašymas [7](#page-10-3) Nuotolinis sistemos įdiegimas [3](#page-6-1) pirminio įkrovio įrašo sauga [38](#page-41-1) – [39](#page-42-0) Sistemos programinės įrangos tvarkytuvas [6](#page-9-4) turto stebėjimas [21](#page-24-2)

#### **R**

ROM atnaujinimas [7](#page-10-4) klaviatūros indikatoriai, lentelė [9](#page-12-0) negaliojanti [8](#page-11-4) Nuotolinis perrašymas [7](#page-10-3) ROM apsauga, įspėjimas [7](#page-10-2) ROM atnaujinimas [7](#page-10-4)

## **S**

sauga [26](#page-29-3) DriveLock [32](#page-35-0) – [33](#page-36-0) funkcijos, lentelė [22](#page-25-0) MultiBay niša [32](#page-35-0) – [33](#page-36-0) nustatymai, nustatymas [21](#page-24-1) Pirminis įkrovio įrašas (MBR) [38](#page-41-1) – [39](#page-42-0) slaptažodis [26](#page-29-3) Smart Cover Lock užraktas [35](#page-38-3) – [37](#page-40-2) Smart Cover Sensor jutiklis [34](#page-37-1) sistemos atkūrimas [8](#page-11-2) Sistemos programinės įrangos tvarkytuvas (SSM) [6](#page-9-5) skyriklio simboliai, lentelė [31](#page-34-1) slaptažodis [26](#page-29-3) įjungimas [27](#page-30-1) keitimas [29](#page-32-0) nustatymai [26,](#page-29-2) 28 panaikinimas 30 šalinimas 31 slaptažodžio keitimas [29](#page-32-0) slaptažodžio panaikinimas 30 slaptažodžio šalinimas 31 Smart Cover FailSafe raktas, užsakymas [37](#page-40-1) Smart Cover Lock atrakinimas [36](#page-39-0) Smart Cover Lock užraktas [35](#page-38-3) – [37](#page-40-2) užrakinimas [36](#page-39-1) Smart Cover Lock užrakto atrakinimas [36](#page-39-0) Smart Cover Lock užrakto užrakinimas [36](#page-39-1) Smart Cover Sensor jutiklis [34](#page-37-1) apsaugos lygiai [34](#page-37-2) nustatymas [35](#page-38-4)

# **Š**

šilumos jutiklis [42](#page-45-3)

#### **T**

temperatūra, vidinė kompiuterio [42](#page-45-3) Tinklapiai Altiris [5](#page-8-0) HP klientų valdymas [4](#page-7-5) HPQFlash [8](#page-11-5) Išplėstinio palaikymo pakeitimo pranešimas [6](#page-9-6) Nuotolinis ROM perrašymas [7](#page-10-5) nustatymų kopijavimas [12,](#page-15-0) [13](#page-16-4) pirštų atspaudų atpažinimo technologija [41](#page-44-6) programinės įrangos palaikymas [20](#page-23-4) ROMPaq atvaizdai [7](#page-10-6) Sistemos programinės įrangos tvarkytuvas (SSM) [6](#page-9-4) Vartotojo pasirinkimas [6](#page-9-7) tinklapiai kompiuterio programinės įrangos diegimas [2](#page-5-2) ROM perrašymas [7](#page-10-2) turto stebėjimas [21](#page-24-2)

### **U**

[URL \(tinklapiai\).](#page-4-1) Žr. tinklapius

#### **V**

vidinė kompiuterio temperatūra [42](#page-45-3)